**République Algérienne Démocratique et Populaire**

**Ministère de l'Enseignement Supérieur et de la Recherche Scientifique**

**Université A/Mira de Béjaïa**

**Faculté des Sciences Exactes**

**Département d'Informatique**

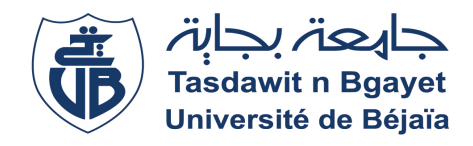

*Mémoire de fin de cycle En vue de l'obtention du diplôme de Master en Informatique Option :Génie Logiciel*

# **Thème**

# **Conception et réalisation d'un module pour la**

# **gestion de réservation de produit/services pour la**

**plateforme Vscloud (Vegasoft)**

**Réalisé par**

**Melle. MOUHCENE Narimane Melle. AGHOUILES Naoual**

**Déposé pour évaluation le 13 Octobre 2021 par le jury composé de :**

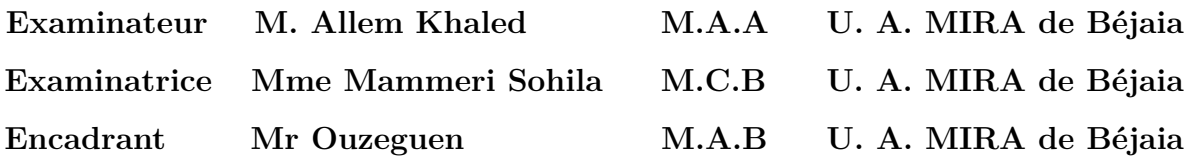

Promotion 2020-2021

# *Remerciements*

Avant toute chose, nous souhaitons remercier nos parents qui nous ont soutenu tout au long de nos études. Nous remercions également tous ceux qui ont contribué de près ou de loin au bon déroulement de notre stage ainsi que ceux qui nous ont aidé lors de la rédaction de ce rapport de fin d'études.

Nous souhaitons remercier aussi la société VegaSoft pour m'avoir accueilli dans le cadre de mon stage. Nous remercions tout particulièrement M. BADJA, notre tuteur de stage en entreprise qui a su nous faire bénéficier de son expertise dans le domaine du développement d'application web.

Ensuite, nous remercions les membres du jury qui ont accepté d'examiner ce travail afin de l'enrichir .

Enfin, nous souhaitons remercier notre tuteur universitaire M. OUZEGANE ainsi que l'ensemble des enseignants du département informatique qui nous ont accompagné durant ces cinq années où nous avons pu acquérir des connaissances fondamentales qui nous permettrons d'intégrer le monde professionnel avec aisance.

# *Dédicaces*

Le présent travail n'est pas seulement le fruit de nos propres efforts, mais aussi les efforts de bien de personnes à qui nous exprimons nos vifs remerciements.

C'est avec une très grande joie qu'on dédie ce travail à notre famille qui ne cesse jamais de nous encourager et leurs soutiens qu'ils nous ont accordé tout au long de notre chemin.

À toute notre famille pour leurs amours et leurs soutiens inconditionnels, A nos meilleures amies, pour l'amitié qui nous a toujours unis. A tous ceux qui nous sont chers et qui nous ont supportés tout au long de notre parcours d'études.

**Narimane et Naoual**

### **Table des matières**

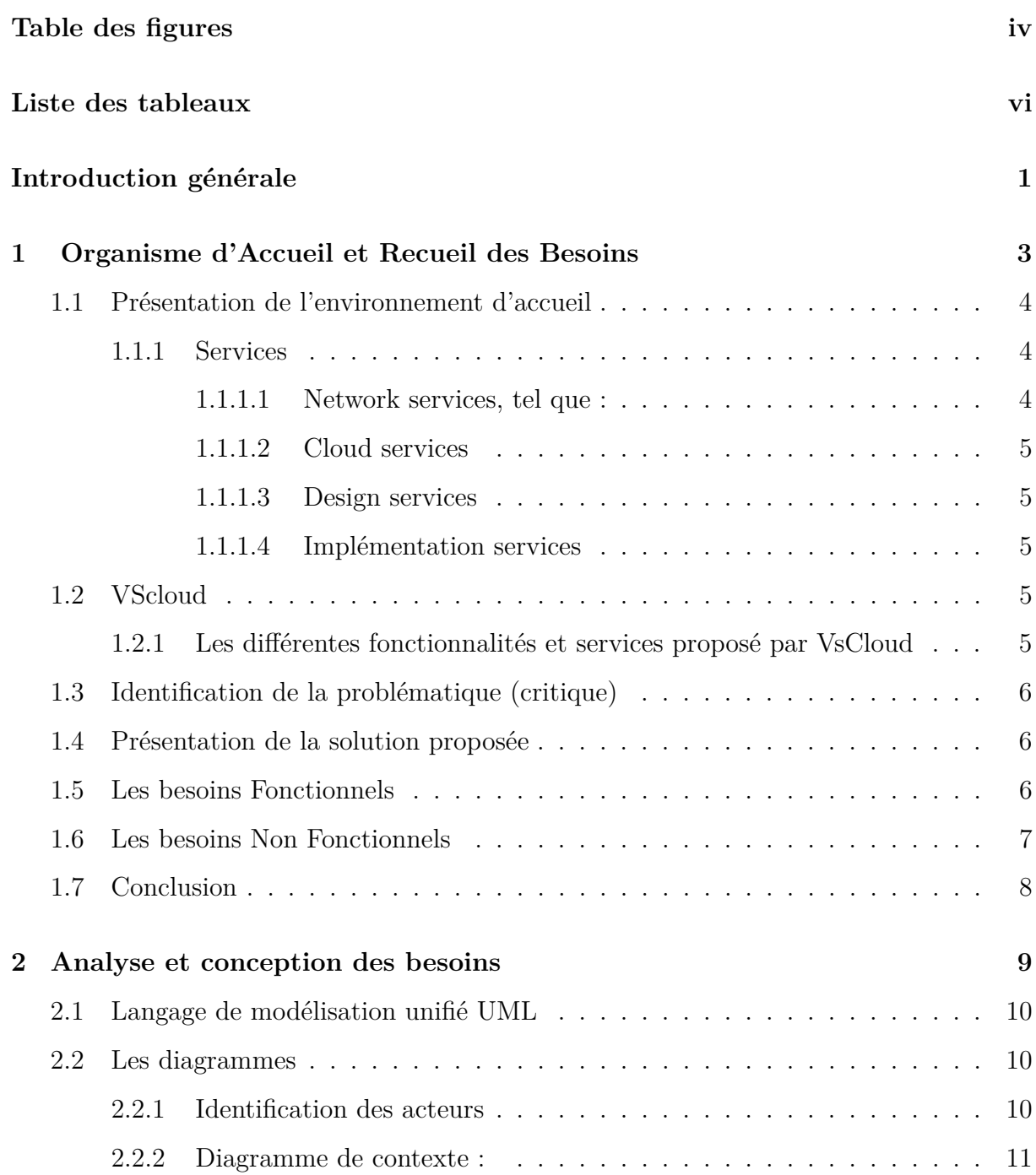

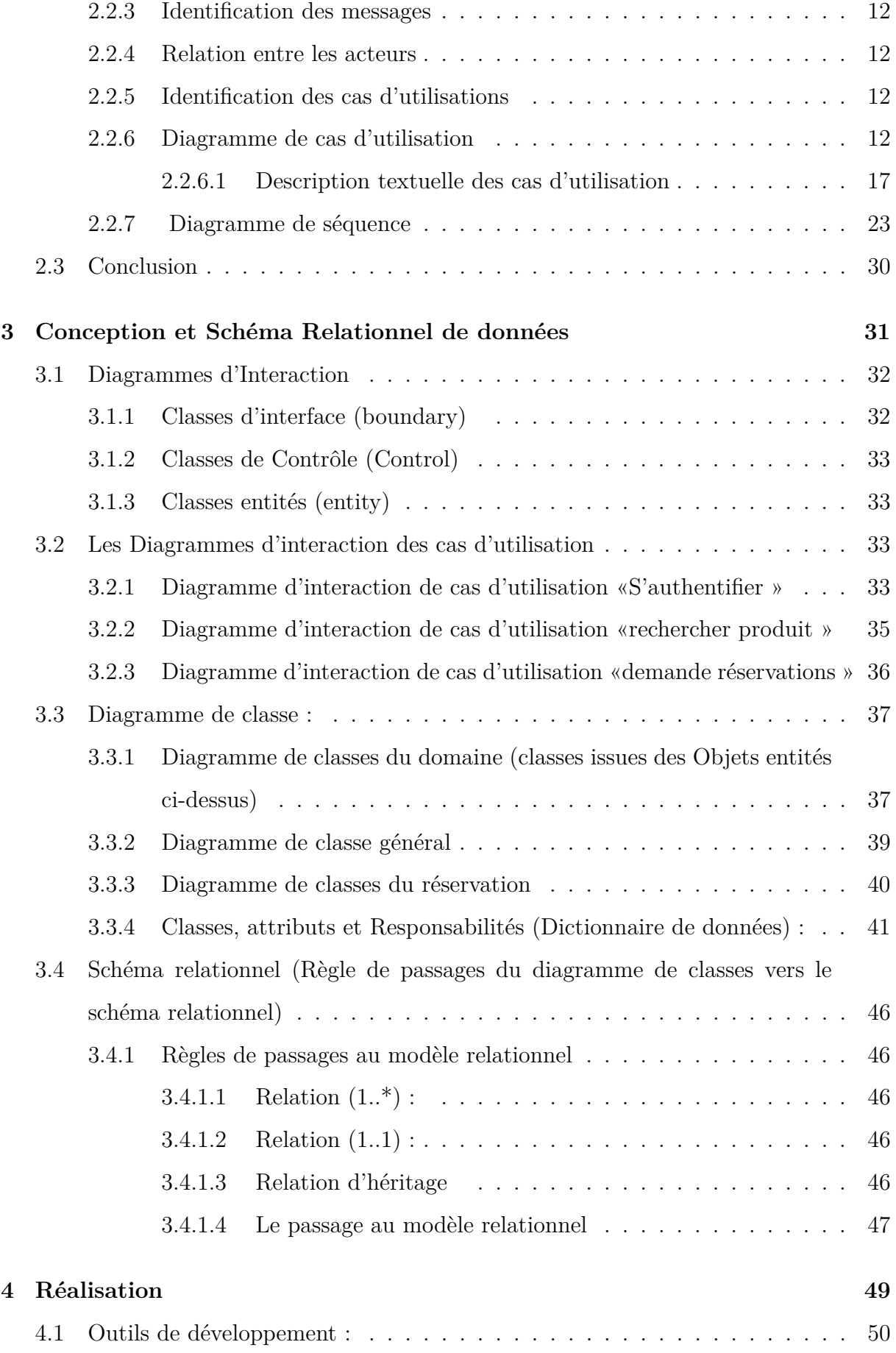

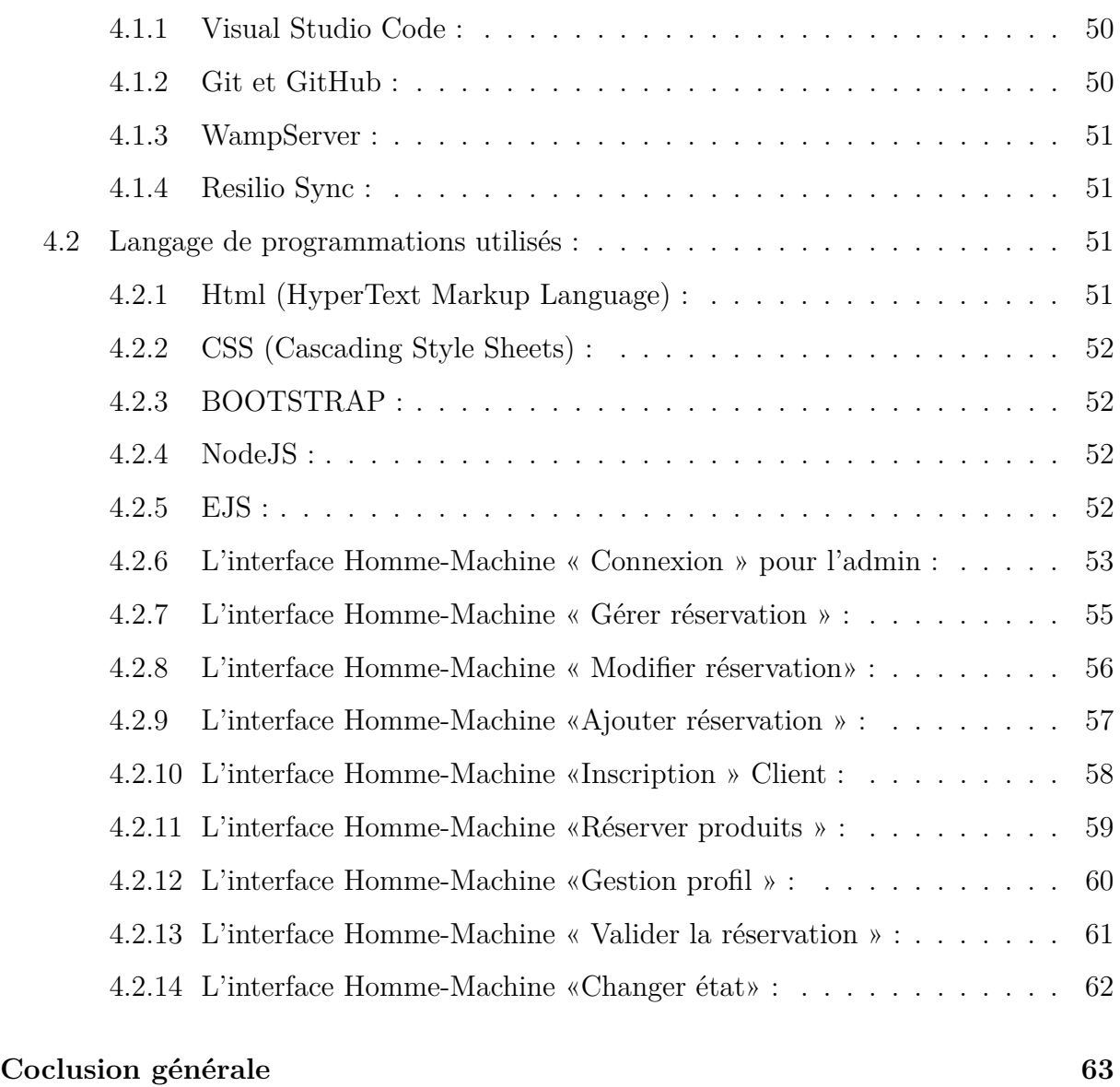

# **[Bibliographie](#page-71-1) 65**

# **Table des figures**

<span id="page-6-0"></span>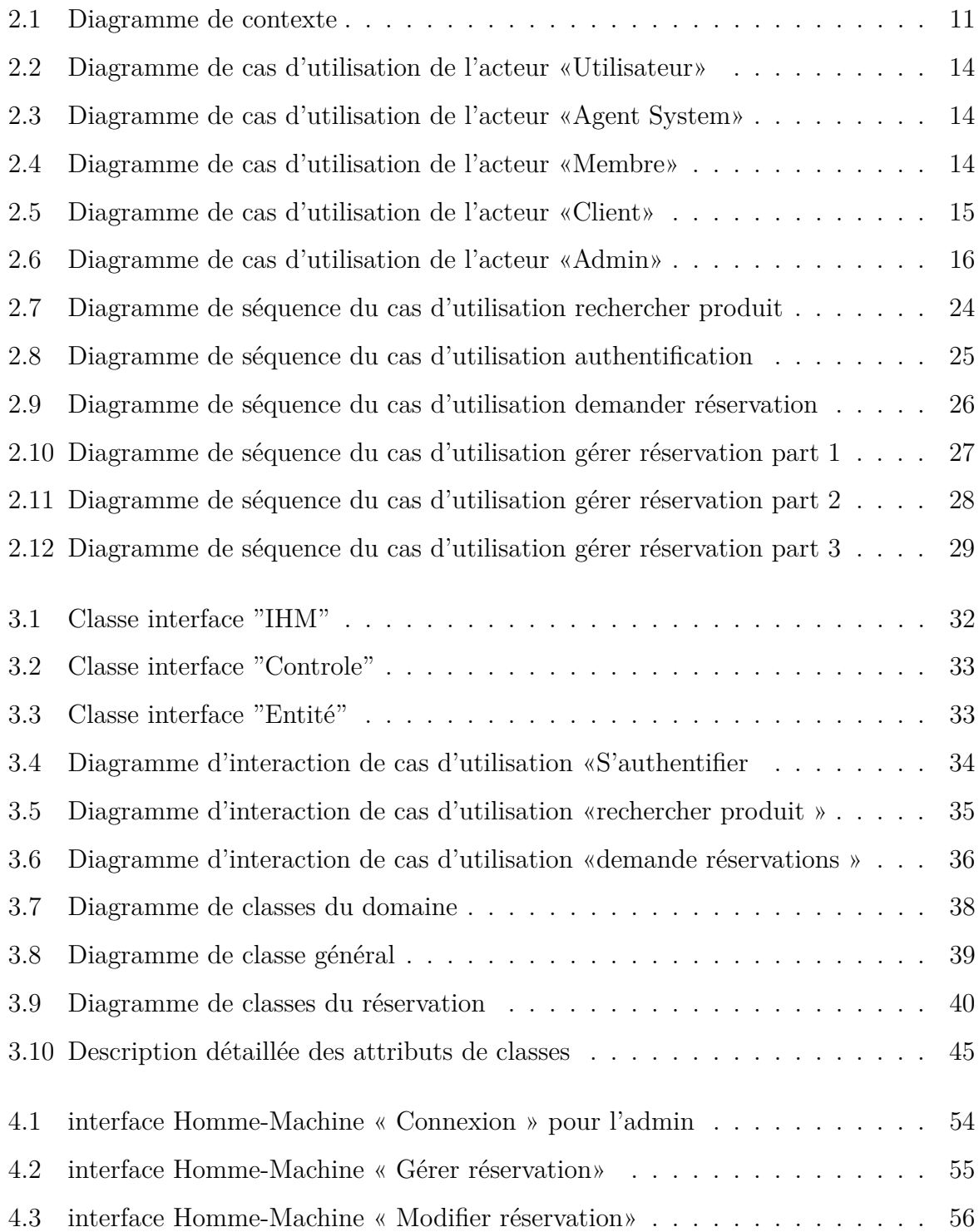

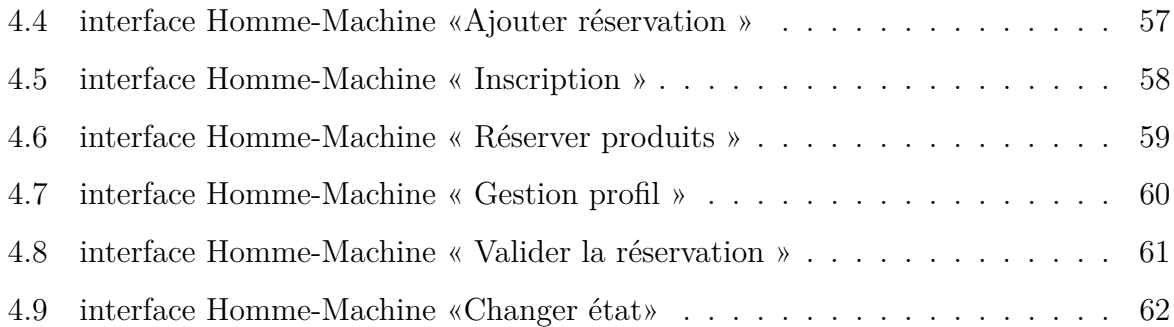

# **Liste des tableaux**

<span id="page-8-0"></span>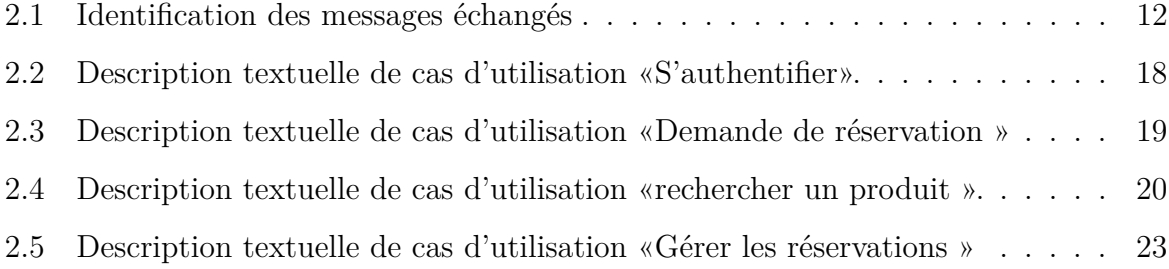

# LISTE DES SIGLES ET ACRONYMES

- **API** Application Programming Interface.
- **CSS** Cascading Style Sheets.
- **Html** HyperText Markup Language.
- **IHM** Interfaces Homme-Machine.
- **PHP** Hypertext Preprocessor .
- **SAAS** Software As A Service .
- **SCM** gestion du code source .
- **UML** Unified Modeling Language.
- **VSC** Visual Studio Code .
- **Wamp** Windows, Apache, MySQL et PHP.

# INTRODUCTION GÉNÉRALE

La présence en ligne des entreprises aujourd'hui est primordiale pour être visible auprès de prospects au moment où ceux-ci en manifestent le besoin, cela permet également la pérennité des finances et même l'augmentation du chiffre d'affaires quand le site est bien référencé et touche sa cible au bon moment. Une course à l'obtention de sites web est lancée depuis quelques années maintenant. Cette transition au numérique demande certaines compétences techniques que seuls les informaticiens développeurs ont. Néanmoins, ces derniers temps l'apparition de CMS (Content Manager System) , les CMS sont représentés par un ensemble logiciel qui est affecté à deux tâches principales : générer une page web et consiste à gérer les pages ainsi créées. et cela sans une ligne de code , WordPress, Jommla ou encore Wix sont des incontournables de la création de site clé en main pour les non connaisseurs.

Pour une meilleure appréhension de ces CMS révolutionnaire, nous nous sommes rapprochés de VegaSoft car ils sont détenteurs d'une plateforme en ligne s'appelant VsCloud. Cette plateforme est très simple d'utilisation car en effet, l'utilisateur de Vscloud n'a besoin d'aucune connaissance préalable pour pouvoir créer son site soi-même. Elle est donc dédiée aux artisans, aux commerçants et toute entreprise voulant acquérir de la visibilité sur Internet et de ce fait, se placer sur de nouveaux canaux d'acquisition de prospects.

VegaSoft a accepté de nous accueillir en tant que stagiaires et nous a donné la possibilité de faire une analyse de l'existant et du besoin , afin d'avoir ample informations sur les fonctionnalités lancées et celles manquantes. Après cette analyse, nous avons constaté que la fonctionalité de réservation ( d'un produit choisit par le client ) n'était pas encore disponibles sur la Vscloud.

Notre mission durant ce stage fut donc l'ajout de plugins de réservation offrant ainsi la possibilité au client de faire sa réservation des produit/services proposé .. L'ajout de fonctionnalités annexes comme l'envoi de notifications ou encore la modification par le client de ses propres informations personnelles a été nécessaire pour offrir un bon service au client.

Pour mieux présenter notre travail, notre mémoire est structuré en quatre chapitres :

- Le premier chapitre intitulé " Organisme d'accueil et recueil des besoins " est consacré à la description de l'organisme d'accueil Vegasoft , Par la suite, en étudiant VScloud, nous avons établi la problématique , et par conséquent, nous avons proposé notre solution qui consiste a ajouter un plugin de réservation ;
- dans deuxième chapitre intitulé «Analyse des besoins» ,on va définir les acteurs de notre application, leurs différents cas d'utilisation, qui modélisent l'aspect fonctionnel de l'application ainsi que leurs descriptions textuels et à travail le diagramme de séquence. ;
- Le troisième chapitre intitulé « Conception et schéma relationnel de données » est centré sur l'élaboration des diagrammes d'interaction qui mettent l'accent sur les messages entre les acteurs et le système , puis on va établir le diagramme de classe et En fin de ce chapitre, et en appliquant les différentes règles de passage du diagramme de classe vers le schéma relationnel de données. ;
- Le quatrième et dernier et chapitre intitulé «Réalisation et test» introduit les outils et logiciels ayant servis à l'implantation du système. Il comporte notamment les différentes interfaces de l'application proposée.

Une conclusion générale marquera la fin de notre mémoire.

<span id="page-12-0"></span>CHAPITRE 1

ORGANISME D'ACCUEIL ET RECUEIL DES BESOINS

# **Introduction**

Dans ce chapitre, nous ferons une brève présentation de notre organisme d'accueil VegaSoft, les services proposés par ce dernier. Pour ensuite faire l'étude de l'existant ou nous parlerons de l'application VsCloud, de ses fonctionnalités, et des manques auxquels Nous essayerons d'apporter des solutions.

## <span id="page-13-0"></span>**1.1 Présentation de l'environnement d'accueil**

**VegaSoft** est une entreprise d'informatique, situé à Lkseur, Bejaia, crée par Monsieur Badja Riad. Cette entreprise est spécialisée dans le développement des applications web dynamique et complexes. Elle a pour but de montrer l'importance de l'informatique dans le quotidien et dans le secteur professionnel.

VegaSoft se compose de :

- 1. *Directeur* : qui est Monsieur BADJA Riad, qui est aussi un développeur web ;
- 2. *Equipe* de développeurs : L'équipe VegaSoft est composée essentiellement de développeurs web maîtrisant HTML, CSS, Node JS et Java. L'équipe ne découpe pas les projets sur une base de front end et back end mais sur les fonctionnalités que chacun peut développer.

### <span id="page-13-1"></span>**1.1.1 Services**

**VegaSoft** propose une multitude de services à ses clients parmi ces derniers on site ceux-ci :

#### <span id="page-13-2"></span>**1.1.1.1 Network services, tel que :**

- Des services d'installation,
- Configuration,
- <span id="page-13-3"></span>— Réparation et sécurisation des réseaux informatiques .

#### **1.1.1.2 Cloud services**

— Des services web, API et une gestion complète d'entreprise ; ils utilisent le SAAS (Software As A Service) pour simplifier les travaux et les automatiser ;

#### <span id="page-14-0"></span>**1.1.1.3 Design services**

Des maquettes de web design et des vidéos publicitaires avec un design facile et simple à comprendre.

#### <span id="page-14-1"></span>**1.1.1.4 Implémentation services**

Vegasoft n'utilise pas seulement Bootstrap ou le JQuery mais ils ont leur propre Framework, qui est mise à jour fréquemment ; Dont, un service en particulier qui a capté notre attention, c'est le cloud services plus particulièrement le Vscloud et nous en faisons l'étude.

### <span id="page-14-2"></span>**1.2 VScloud**

**VScloud** est un système de gestion de contenu de service en ligne, il est développé par VEGASOFT pour faciliter la gestion des applications web par des administrateurs autonomes, il est mis à jour régulièrement pour apporter des améliorations, de la stabilité et la correction de bugs, De nouvelles fonctionnalités et/ou des fonctionnalités concernant la sécurité, fluidité et expérience utilisateur.

# <span id="page-14-3"></span>**1.2.1 Les différentes fonctionnalités et services proposé par Vs-Cloud**

- Scanner des codes Qr ;
- Consulter statistiques ;
- Gestion d'Articles ;
- Consulter aide et infos sur vefgaSoft ;
- Gérer les membres et les modification du site web ;
- <span id="page-14-4"></span>— Gestion de thèmes.

# **1.3 Identification de la problématique (critique)**

Le service web vsCloud nous permet d'implémenter beaucoup de fonctionnalité, une personnalisation de A à Z d'une application web, il permet au particulier ou aux entreprises de présenter leurs biens/services et de cibler plus de personne sur internet et ainsi de proposer les services au client, toute fois ce n'est pas suffisant, VsCloud essaie de regrouper plus de fonctionnalités possibles, plus d'utilisateurs et essaie de permettre aux clients d'informatiser plus de services.

Pour cela on a opté pour la réservation, un service important, il faut se déplacer pour réserver une chambre, un billet, un produit. . . etc. faire ses réservations et ses achats tout en restant chez soi, est un rêve, voir les disponibilités de chambres, les différentes chambres proposer, les différents prix. . .

### <span id="page-15-0"></span>**1.4 Présentation de la solution proposée**

Nous allons concevoir et réaliser un service de réservation en extension au service web VsCloud et apporter les modification nécessaire pour y parvenir, qui va permettre aux utilisateurs , d'effectuer leur réservation en ligne , et pouvoir être tenu au courant via des notifications du traitement de leur demande , ainsi que la modification de leur profil après inscription , d'un côté , et d'un autre coté permettre aux administrateurs de gérer les demandes de réservations , ainsi que les réservations existante , et les notification .

### <span id="page-15-1"></span>**1.5 Les besoins Fonctionnels**

- Permettre aux clients et à l'administrateur de s'identifier et se connecter correctement ;
- Permettre aux membres utilisateurs du service de pouvoir modifier leur profil sur l'application ;
- Permettre à l'utilisateur d'effectuer une recherche sur les produits disponibles à la réservation sur une date donnée ;
- Permettre à l'utilisateur d'effectuer une demande de réservation ;
- Permettre à l'utilisateur de consulter l'état d'avancement de sa demande de réservation et de la modifier ;
- Permettre à l'utilisateur d'être informer par le changement d'états de sa réservation effectuée via des notifications ;
- Permettre à l'administrateur de gérer les réservations (ajout/ modifier/ supprimer/ afficher/ imprimer/ annuler/ valider/ rechercher) ;
- Gestion des notifications ;
- <span id="page-16-0"></span>— Facturation des réservations validés.

# **1.6 Les besoins Non Fonctionnels**

Consiste à choisir des solutions adéquates pour protéger l'utilisateur :

- Des ambiguïtés doivent être signalées par des messages d'erreurs bien organisés pour bien guider l'utilisateur et le familiariser avec notre application ;
- Le système doit être conforme à une architecture standard et claire permettant sa maintenance et sa réutilisation .

# <span id="page-17-0"></span>**1.7 Conclusion**

8

Ce chapitre nous a servi à présenter le cadre de notre projet. Nous avons présenté l'organisme d'accueil de notre projet, ses services, l'application VsCloud, on a fait une étude de l'existant, déterminer la problématique et la solution que nous avons proposée. Dans le chapitre suivant nous allons définir la partie conception et analyse de notre projet.

8

<span id="page-18-0"></span>CHAPITRE 2

ANALYSE ET CONCEPTION DES BESOINS

### **Introduction**

La phase analyse décrit de façon la plus précise possible, le fonctionnement de l'application. Chaque fonctionnalité de l'application y est décrite en détail, avec les différents diagrammes d'UML. Dans ce chapitre, Nous allons présenter les différents acteurs de notre système, leurs rôles, ainsi les besoins qui seront modalisés par un diagramme de cas d'utilisation, la description textuelles de ces derniers ainsi les diagrammes de séquence système.

### <span id="page-19-0"></span>**2.1 Langage de modélisation unifié UML**

**UML**, abréviation d'Unified Modeling Language, est Née de la fusion des méthodes objet dominantes (OMT, Booch et OOSE), puis normalisé par l'OMG en 1997, UML est rapidement devenu un standard incontournable [\[1\]](#page-74-0).

UML est un langage de modélisation standardisé composé d'un ensemble intégré de diagrammes, développé pour aider les développeurs de systèmes et de logiciels à spécifier, visualiser, construire et documenter les artefacts des systèmes logiciels et d'autres systèmes non logiciels. UML représente une collection de meilleures pratiques d'ingénierie qui se sont avérées efficaces dans la modélisation de systèmes volumineux et complexes. L'utilisation de l'UML aide les équipes de projet à communiquer, à explorer les conceptions potentielles et à valider la conception architecturale du logiciel [\[2\]](#page-74-1).

### <span id="page-19-1"></span>**2.2 Les diagrammes**

#### <span id="page-19-2"></span>**2.2.1 Identification des acteurs**

Un acteur est défini comme toute personne ou tout élément qui interagit avec le système (personne, organisation ou application) de l'extérieur du système [\[3\]](#page-74-2). Dans notre cas, nous présentons les acteurs suivants :

- **Utilisateur :** toute personne qui consulte le site sans s'authentifier.(Anonyme)
- **Admin :** représente le client de VSCloud , il aura un nom et un mot de passe attribuer par le gérant, lui offrant ainsi un accès à l'application Vscloud et donc de créer , personnaliser et de gérer son site.
- **Client :** Est un utilisateur qui s'est inscrit sur le site créé par un particulier (Admin). Ce compte permet au client de faire ses achats, réservations et la consultation du site/profil/historique.
- **Membre :** est un utilisateur possédant un compte avec des privilèges tels que : l'accès à des pages restreintes, la gestion de son espace personnel...

### <span id="page-20-0"></span>**2.2.2 Diagramme de contexte :**

Il permet la représentation des mouvements de données à l'intérieur d'un système d'information et entre le système et le monde extérieur et il répond à la question **"quels sont les acteurs et éléments environnants au système ?"**[\[4\]](#page-74-3).

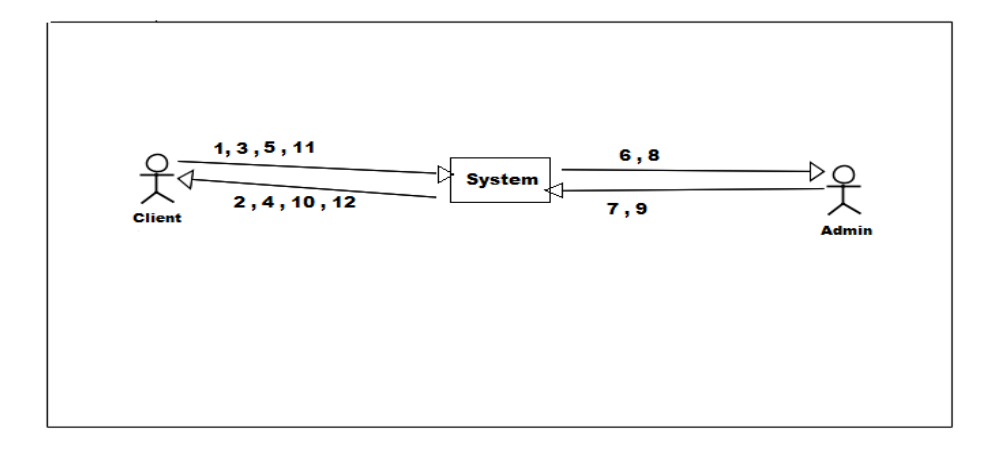

<span id="page-20-1"></span>Figure 2.1 – Diagramme de contexte

| $N^{\circ}$ | Message acteur->système              | $N^{\circ}$ | Message système $\rightarrow$ acteur       |
|-------------|--------------------------------------|-------------|--------------------------------------------|
| 1           | Demande d'une réservation            | 2           | Renvoie vers la page                       |
|             |                                      |             | d'authentification/inscription             |
| 3           | $S'$ authentifier /s'inscrire        | 4           | Renvoie vers le formulaire de réservations |
| 5           | Validation de réservations           | 6           | Envoie de demande de réservations          |
| 7           | Consulte les demandes/disponibilités | 8           | Afficher les disponibilités                |
| 9           | Changement d'état de réservations    | 10          | Envoie une notification                    |
| 11          | Confirmer la réservation             | 12          | Envoie la facture                          |

<span id="page-21-4"></span>Table 2.1 – Identification des messages échangés

### <span id="page-21-0"></span>**2.2.3 Identification des messages**

### <span id="page-21-1"></span>**2.2.4 Relation entre les acteurs**

La seul relation qui existe entre les acteurs est l'héritage.L'acteur utilisateur permet de représenter toute personne non encore identifié par le système.

Un héritage de fonctionnalités a été défini dans la figure ci-dessous , entre l'utilisateur et le client :

La relation d'héritage, entre deux acteurs exprime le fait que l'acteur du côté opposé à la pointe de la flèche « est une sorte de ». Il est spécialisé au sens où il peut réaliser tout ce que l'acteur plus général peut réaliser, plus d'autres fonctionnalités.

### <span id="page-21-2"></span>**2.2.5 Identification des cas d'utilisations**

Dans ce qui suit, nous allons présenter les différents cas d'utilisations, pour chaque acteur du système, de notre application :

#### <span id="page-21-3"></span>**2.2.6 Diagramme de cas d'utilisation**

Diagramme de cas d'utilisation est un diagramme UML utilisés pour donner une vision globale du comportement fonctionnel d'un système logiciel. Il permet de mettre en évidence les relations fonctionnelles entre les acteurs et le système étudié, représenté par une boîte rectangulaire, produisant un résultat sur un acteur, appelé acteur principal, et ceci indépendamment de son fonctionnement interne. Les diagrammes de cas d'utilisation

modélisent **à QUOI** sert le système.

Un cas d'utilisation représente une unité discrète d'interaction entre un utilisateur (humain ou machine) et un système. Les utilisateurs sont appelés acteurs (actors), ils interagissent avec les cas d'utilisation (use cases). [\[5\]](#page-74-4)

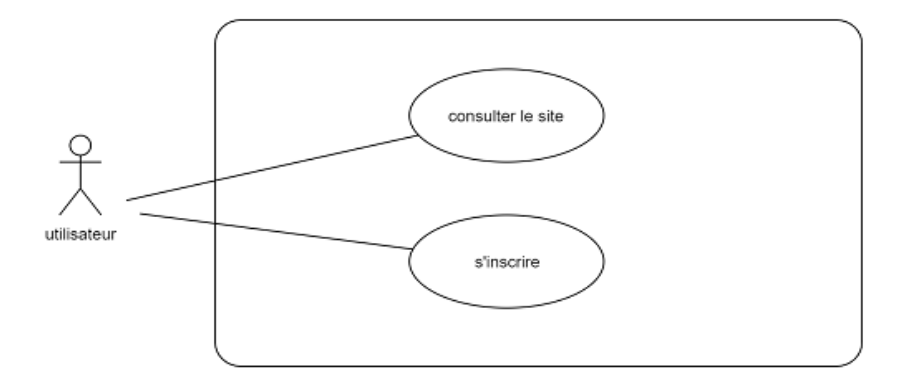

Figure 2.2 – Diagramme de cas d'utilisation de l'acteur «Utilisateur»

<span id="page-23-0"></span>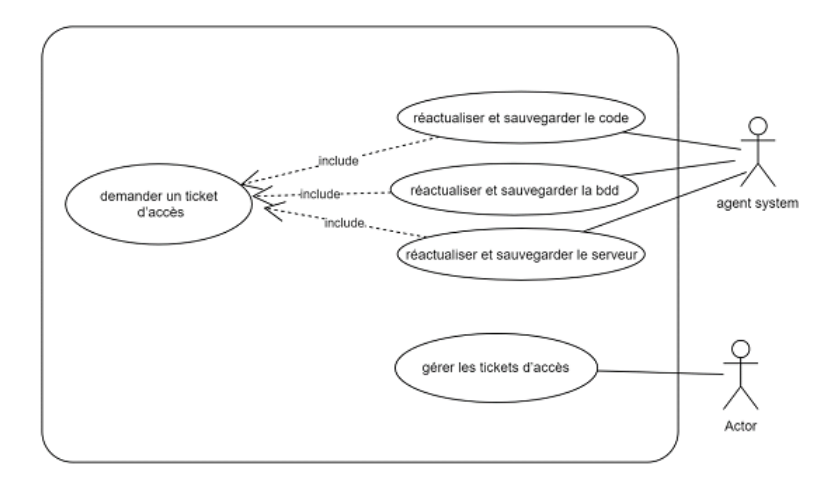

<span id="page-23-1"></span>Figure 2.3 – Diagramme de cas d'utilisation de l'acteur «Agent System»

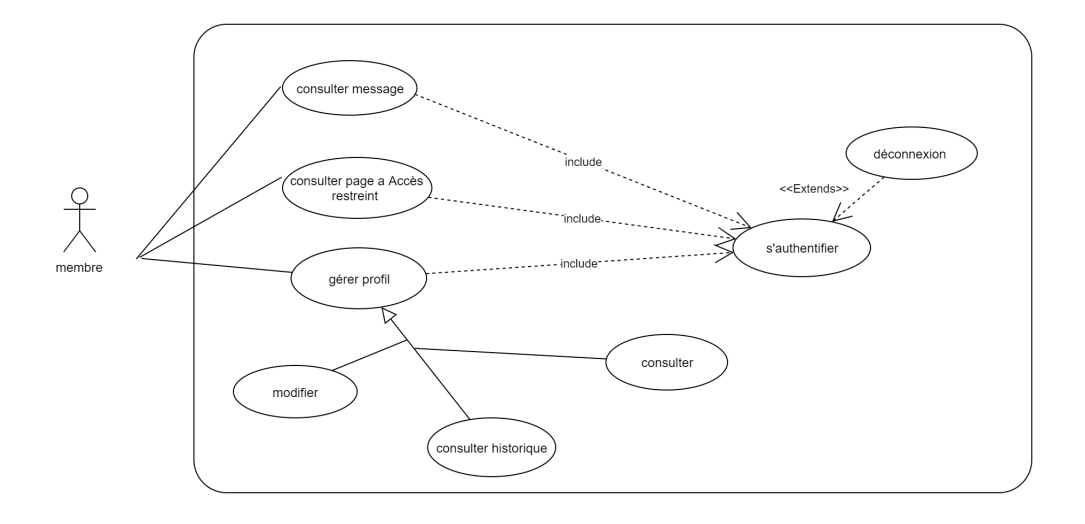

<span id="page-23-2"></span>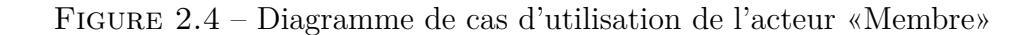

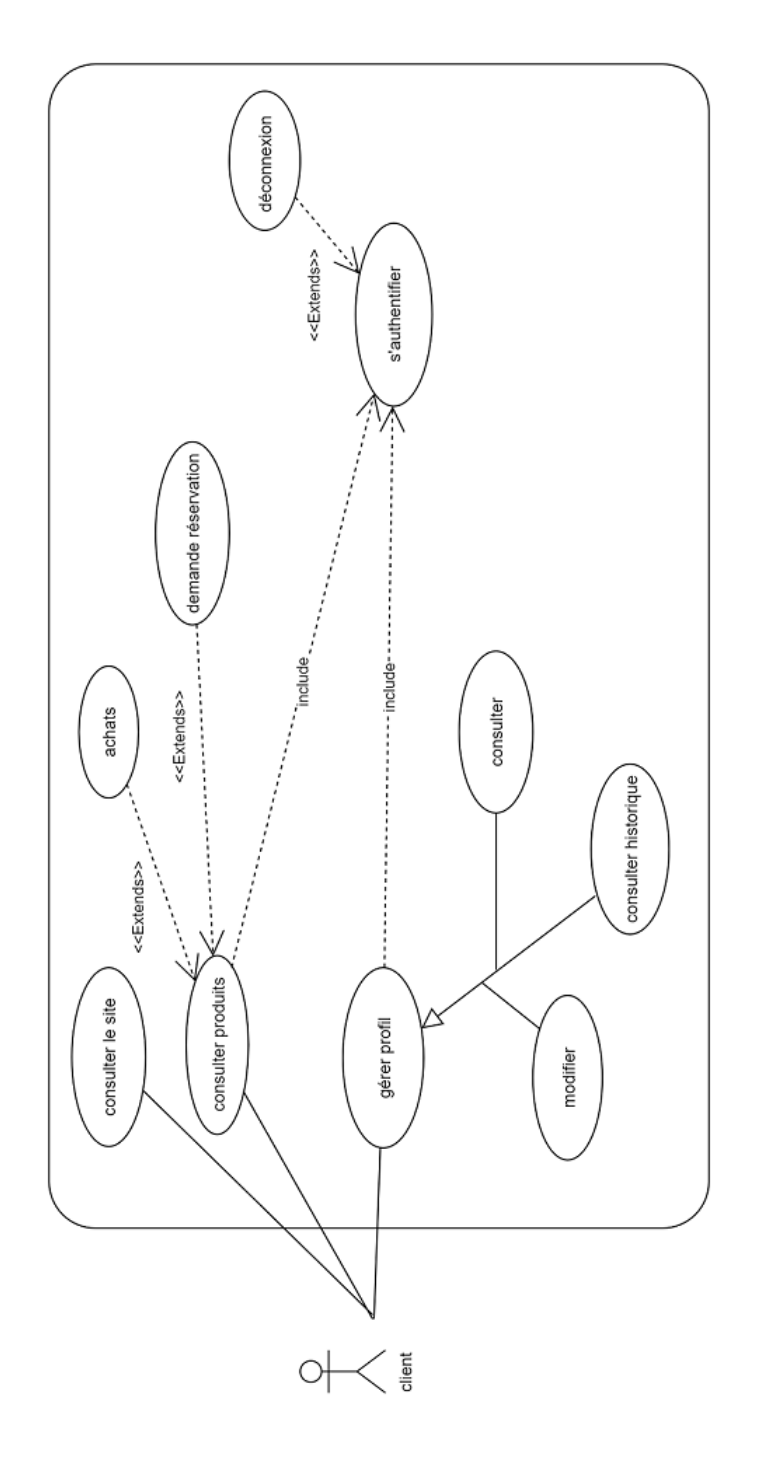

<span id="page-24-0"></span>Figure 2.5 – Diagramme de cas d'utilisation de l'acteur «Client»

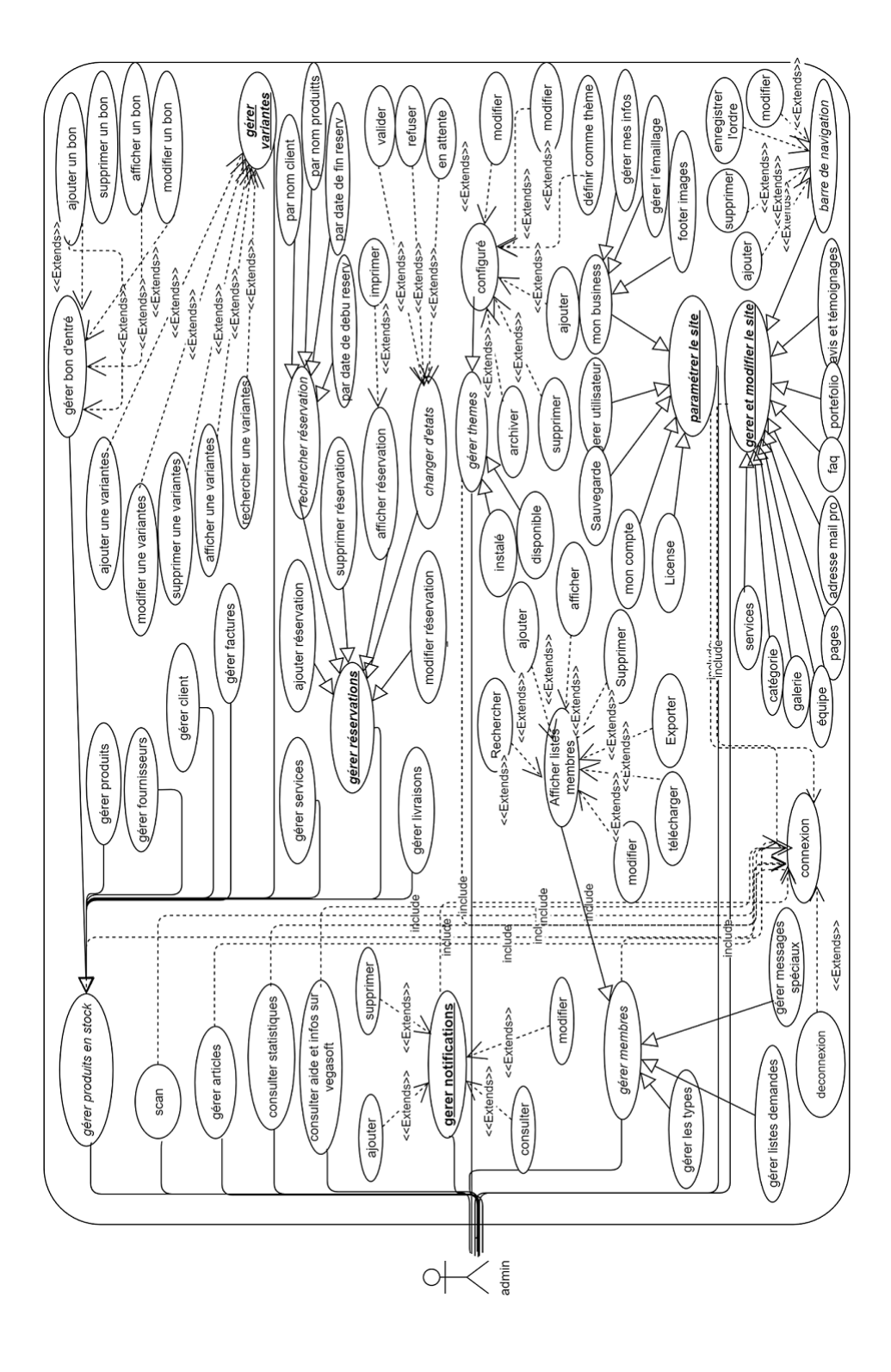

<span id="page-25-0"></span>Figure 2.6 – Diagramme de cas d'utilisation de l'acteur «Admin»

#### <span id="page-26-0"></span>**2.2.6.1 Description textuelle des cas d'utilisation**

La description textuel d'un cas d'utilisation permet de :

- Clarifier le déroulement de la fonctionnalité ;
- Décrire la chronologie des actions qui devront être réalisées ;
- D'identifier les parties redondantes pour en déduire de cas d'utilisations plus précises qui seront utilisées par inclusion, extension ou généralisation ;
- D'indiquer d'éventuelles contraintes déjà connues et dont les développeurs vont devoir tenir compte lors de la réalisation du l'application ; aussi les descriptions peuvent aider à découvrir d'autres cas d'utilisations que l'on pourrait ajouter. [\[6\]](#page-74-5)

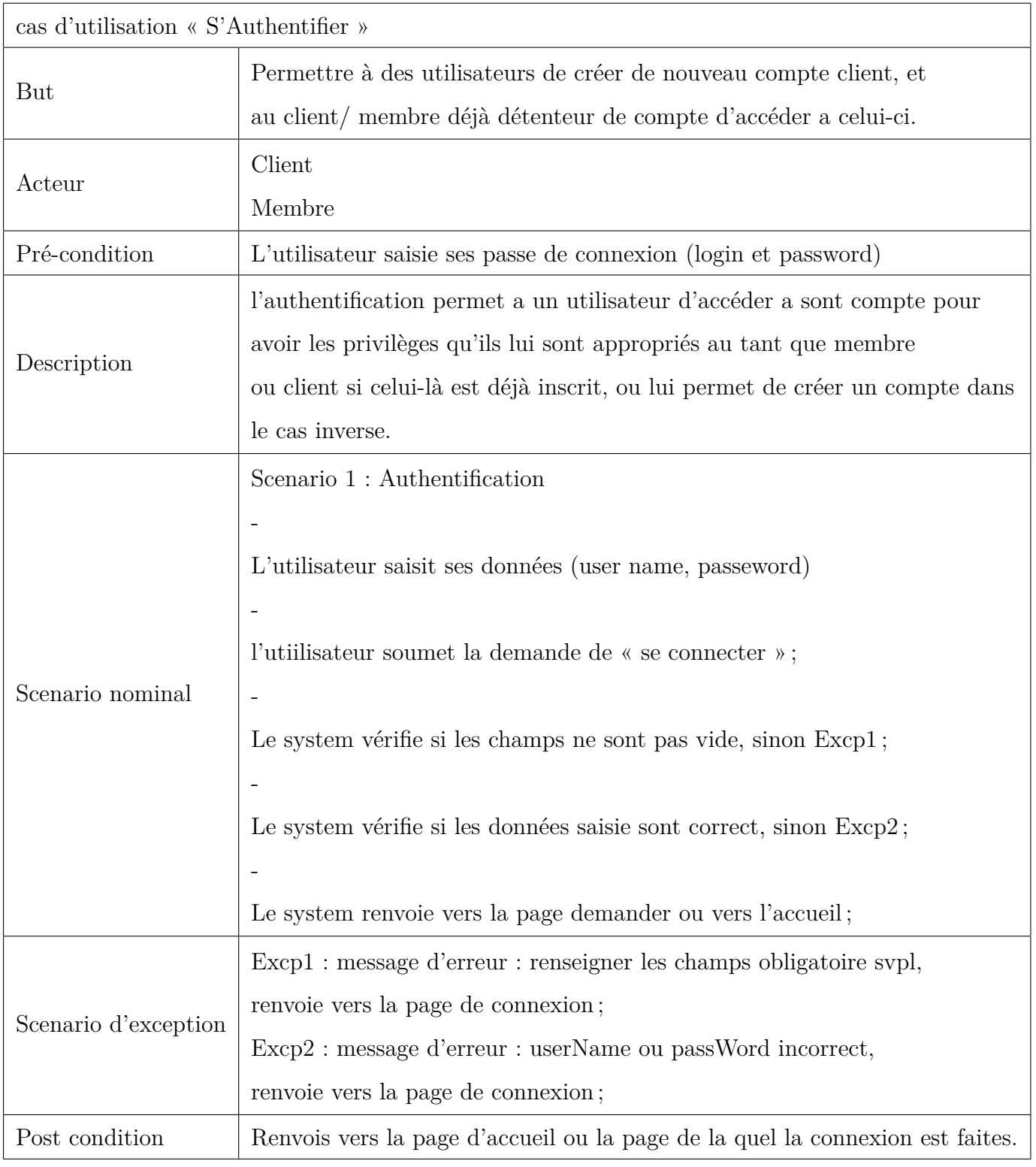

<span id="page-27-0"></span>TABLE 2.2 – Description textuelle de cas d'utilisation «S'authentifier».

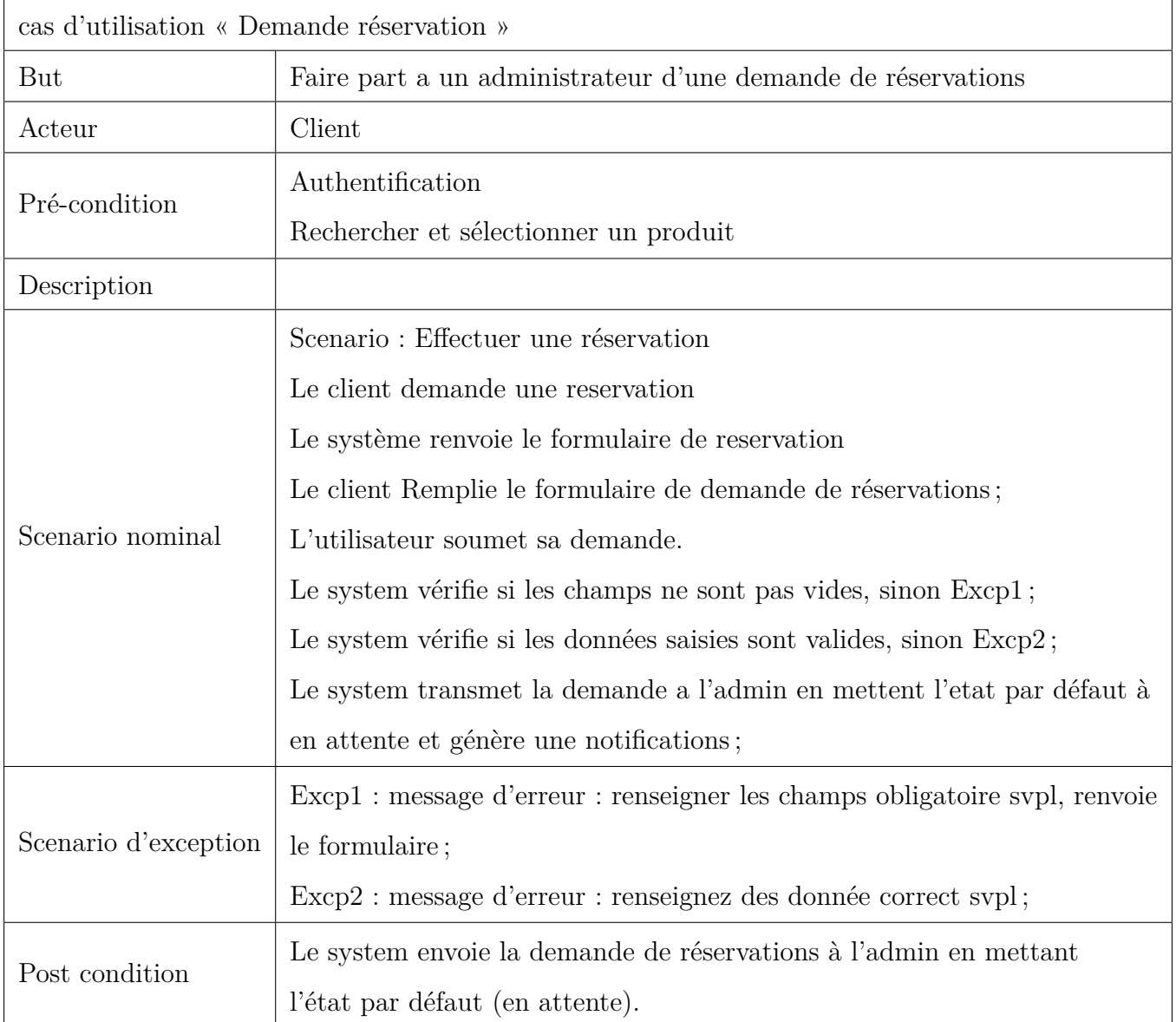

<span id="page-28-0"></span>Table 2.3 – Description textuelle de cas d'utilisation «Demande de réservation »

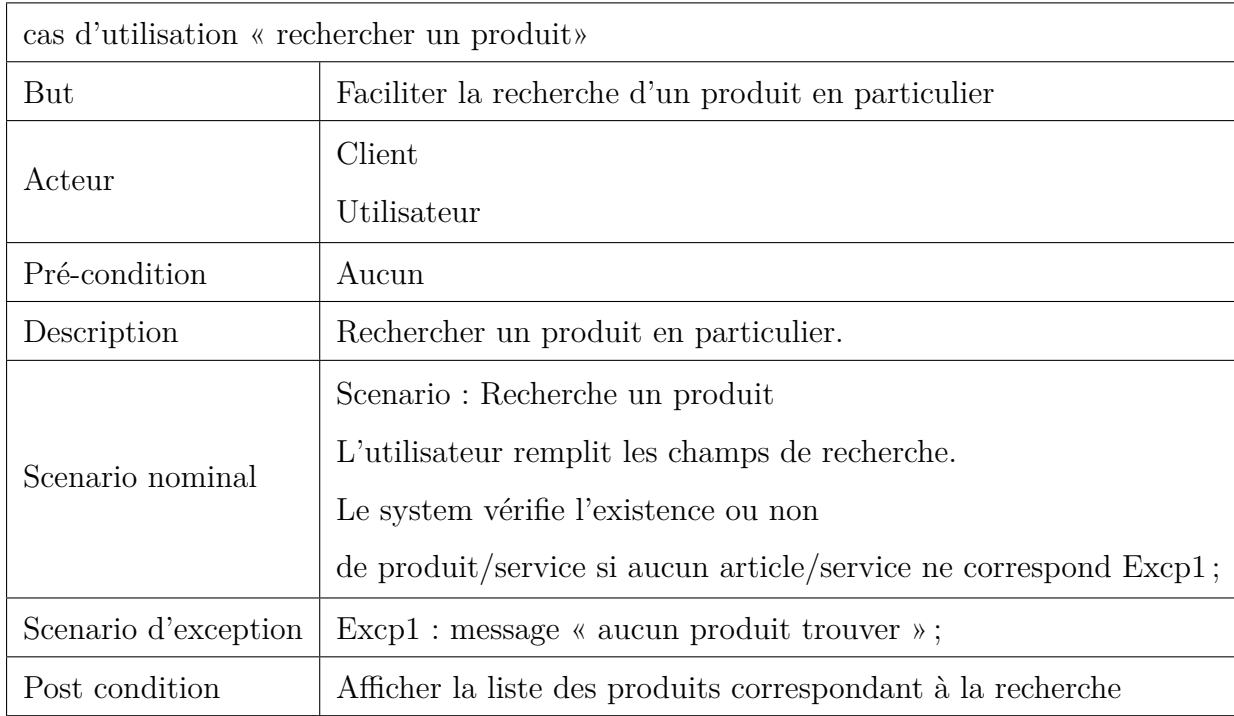

<span id="page-29-0"></span>Table 2.4 – Description textuelle de cas d'utilisation «rechercher un produit ».

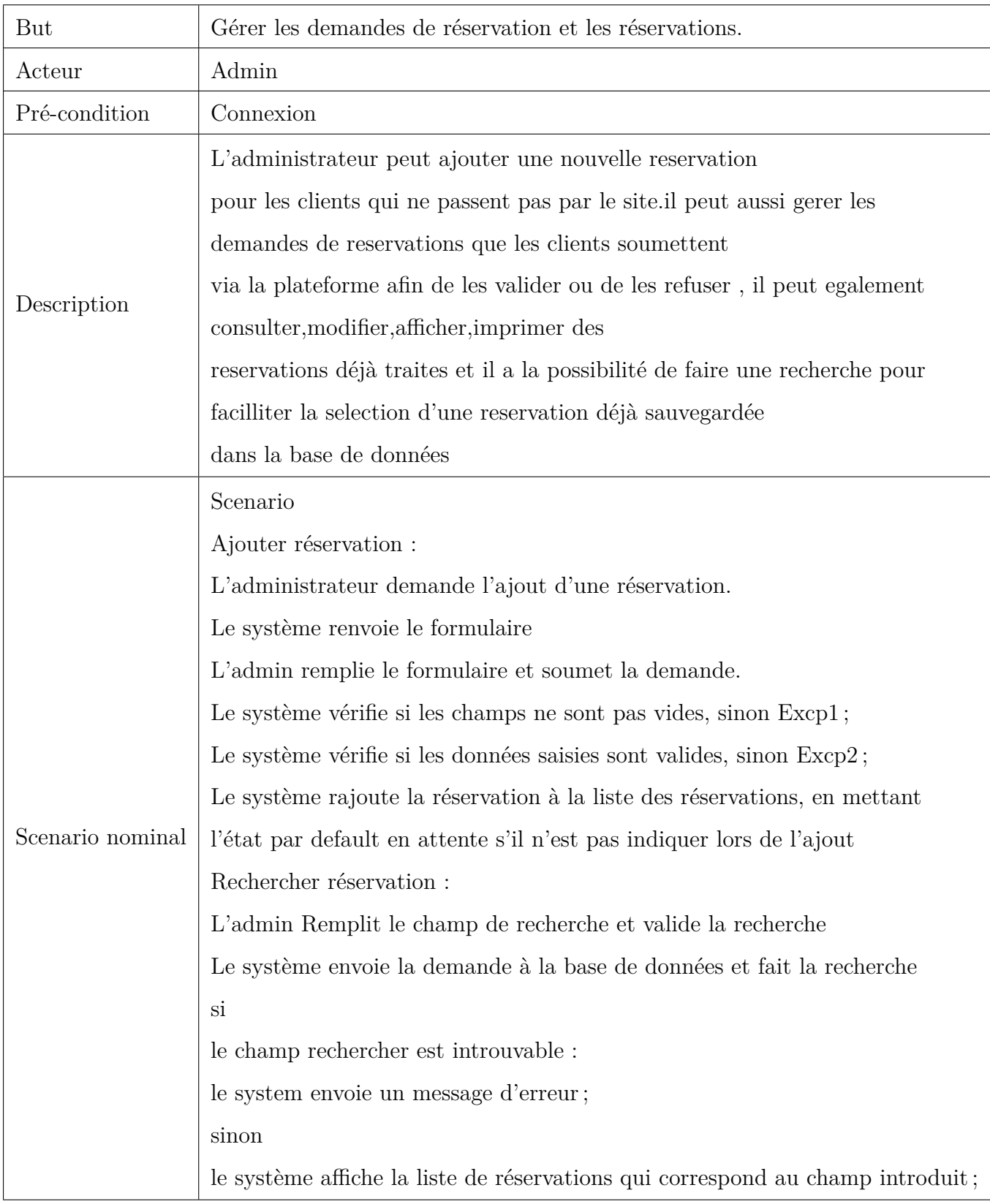

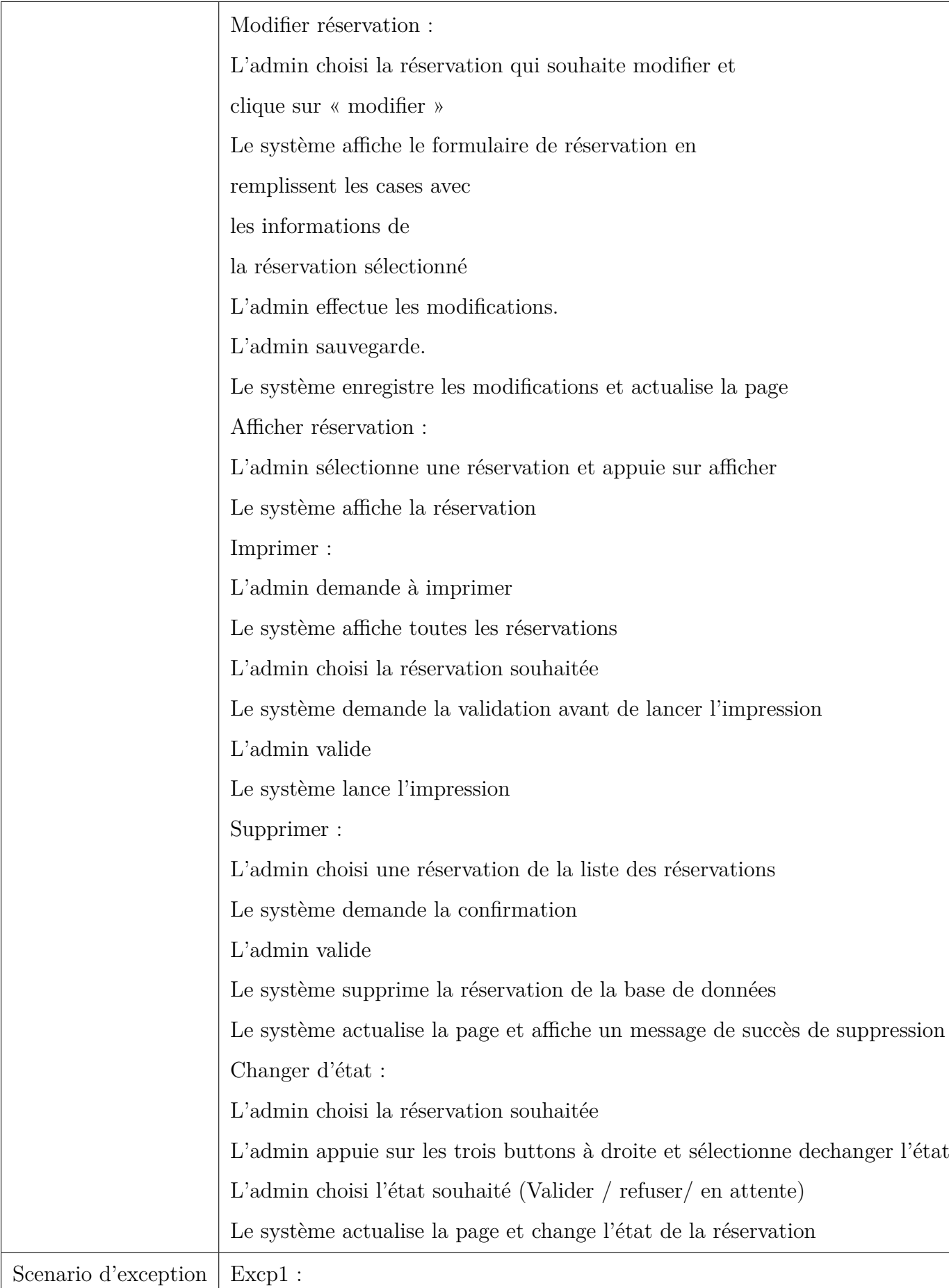

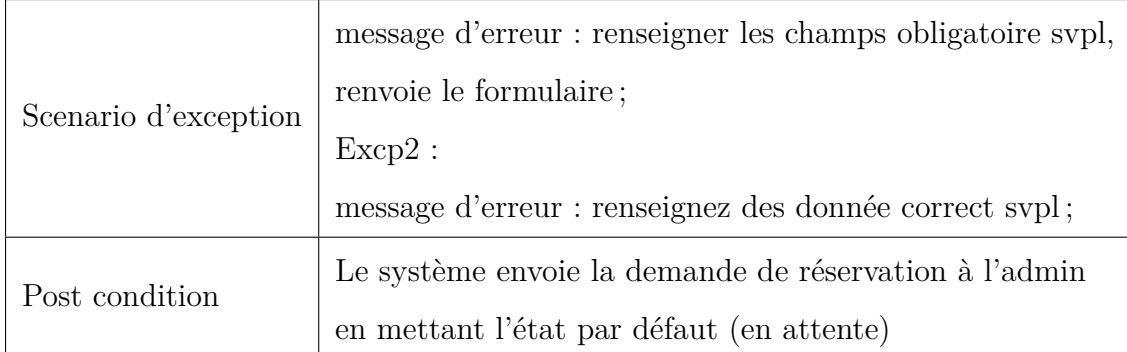

<span id="page-32-1"></span>Table 2.5 – Description textuelle de cas d'utilisation «Gérer les réservations »

### <span id="page-32-0"></span>**2.2.7 Diagramme de séquence**

Le diagramme de séquence fait parties des diagrammes comportementaux (dynamique) .Il permet de représenter des échanges entre les différents objets et acteurs du système en fonction du temps. Ils permettent de décrire **COMMENT** les éléments du système interagissent entre eux et avec les acteurs.

Les objets au cœur d'un système interagissent en s'échangent des messages. Les acteurs interagissent avec le système au moyen d'IHM (Interfaces Homme-Machine) [\[7\]](#page-74-6).

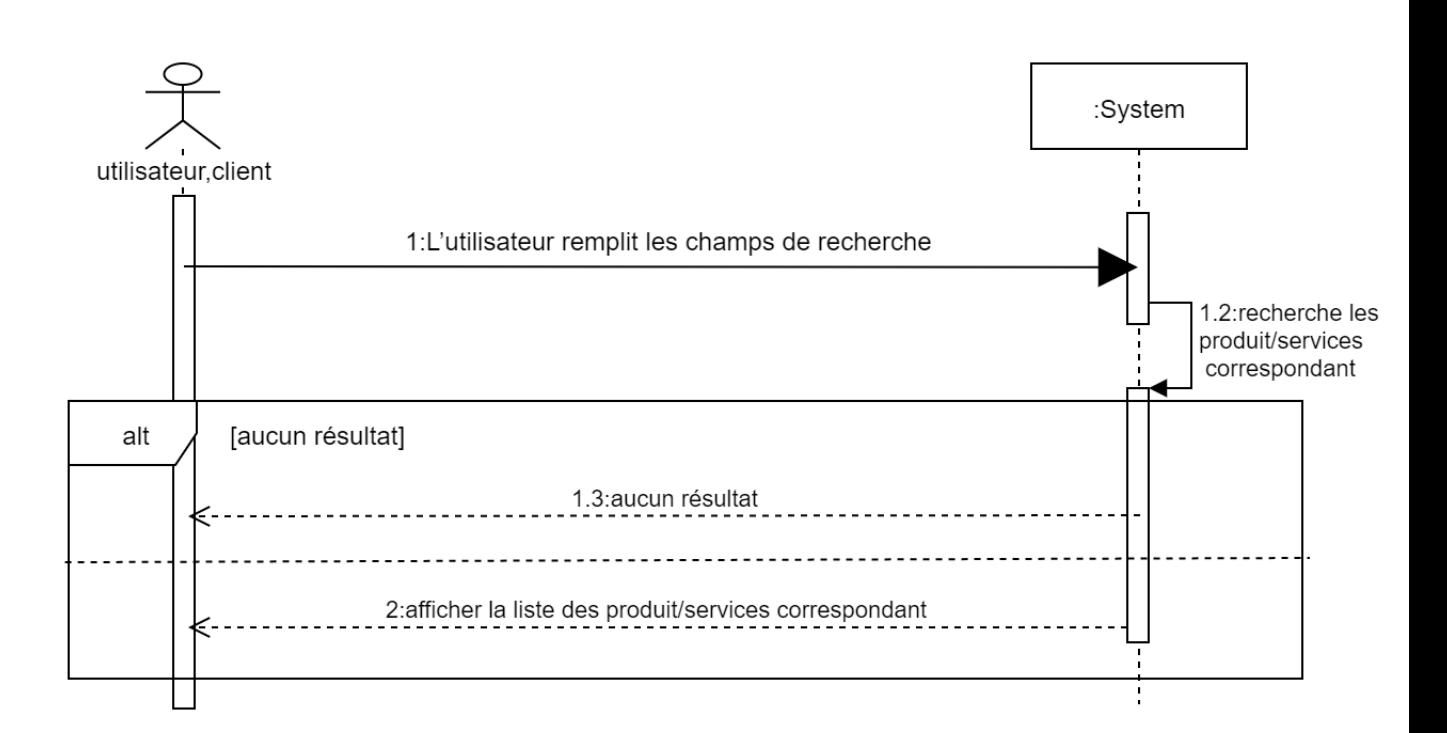

<span id="page-33-0"></span>Figure 2.7 – Diagramme de séquence du cas d'utilisation rechercher produit

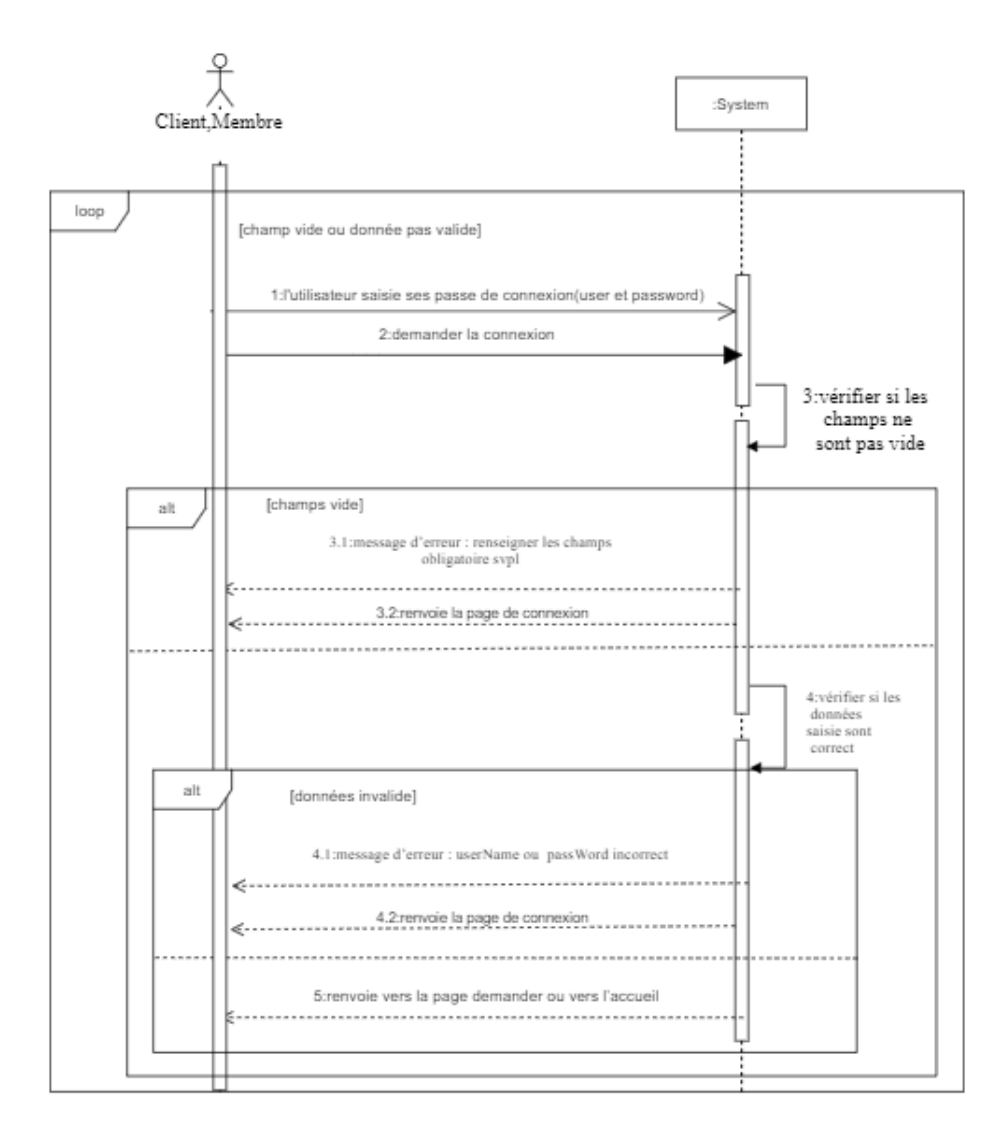

<span id="page-34-0"></span>Figure 2.8 – Diagramme de séquence du cas d'utilisation authentification

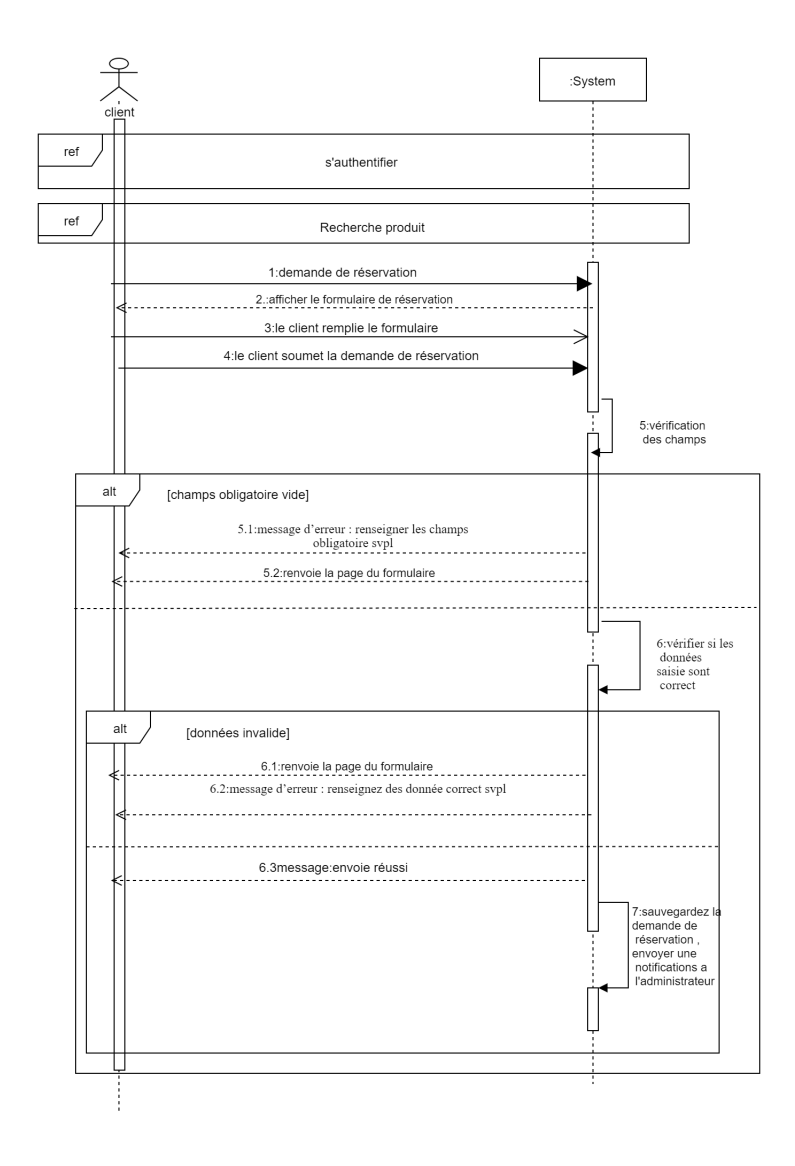

<span id="page-35-0"></span>Figure 2.9 – Diagramme de séquence du cas d'utilisation demander réservation
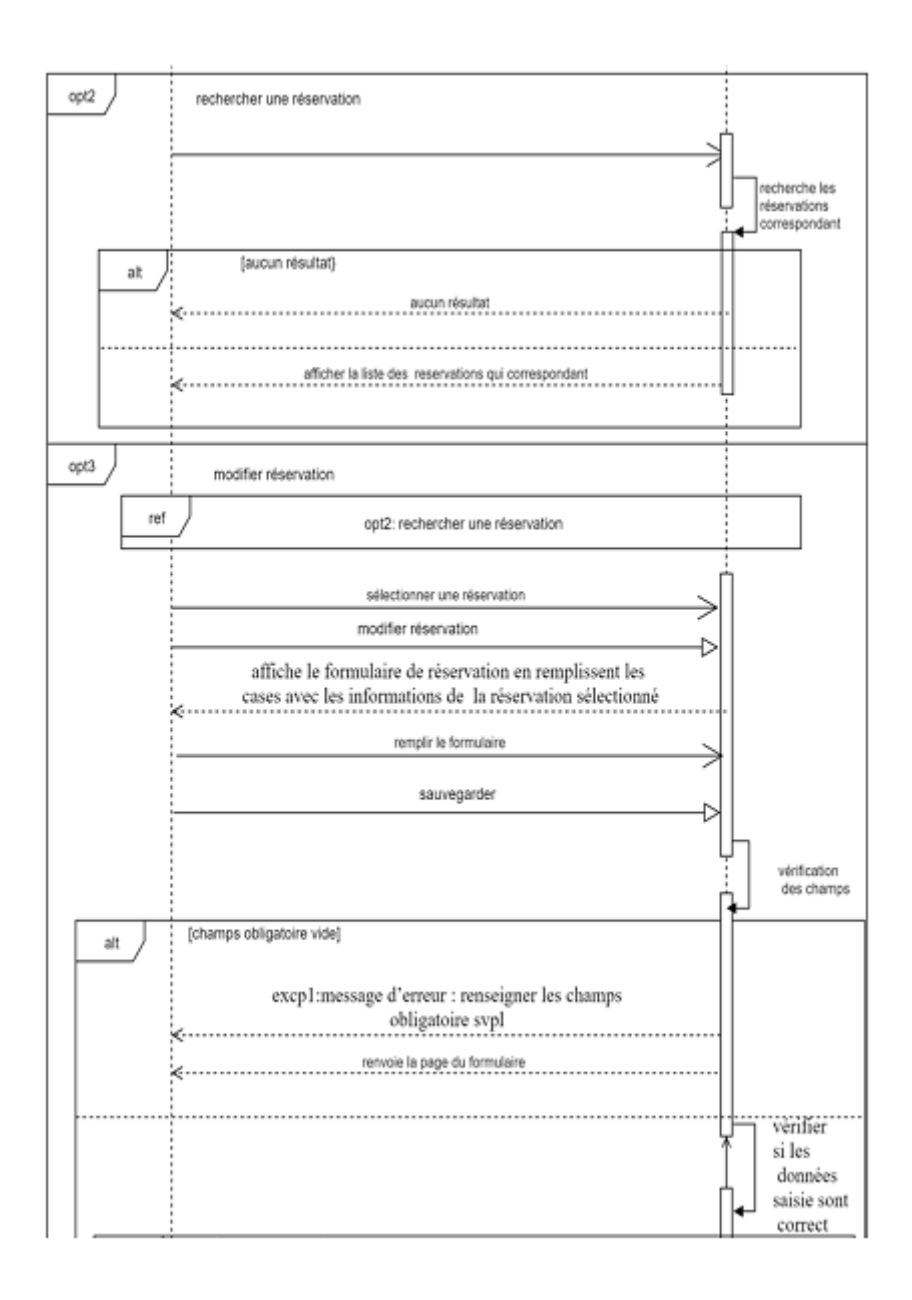

Figure 2.10 – Diagramme de séquence du cas d'utilisation gérer réservation part 1

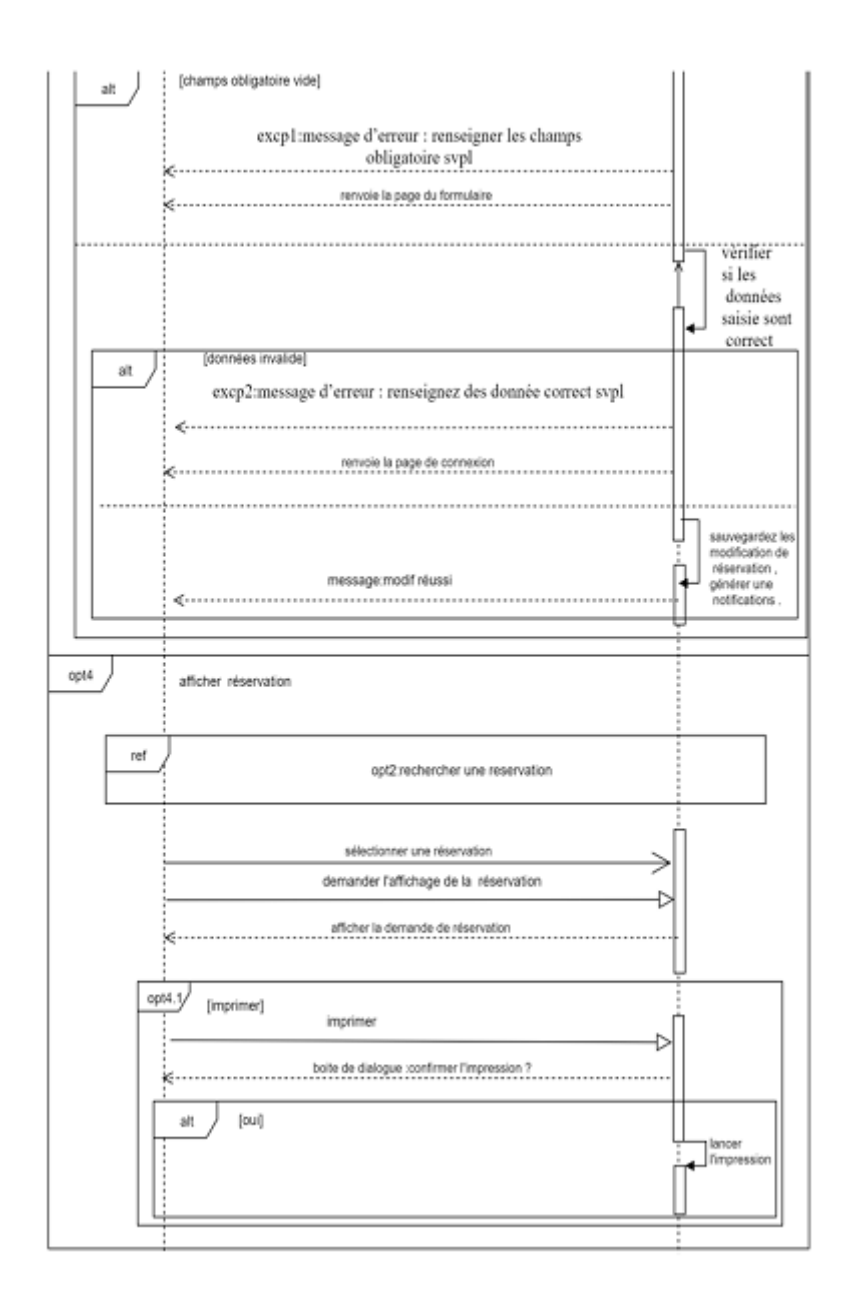

Figure 2.11 – Diagramme de séquence du cas d'utilisation gérer réservation part 2

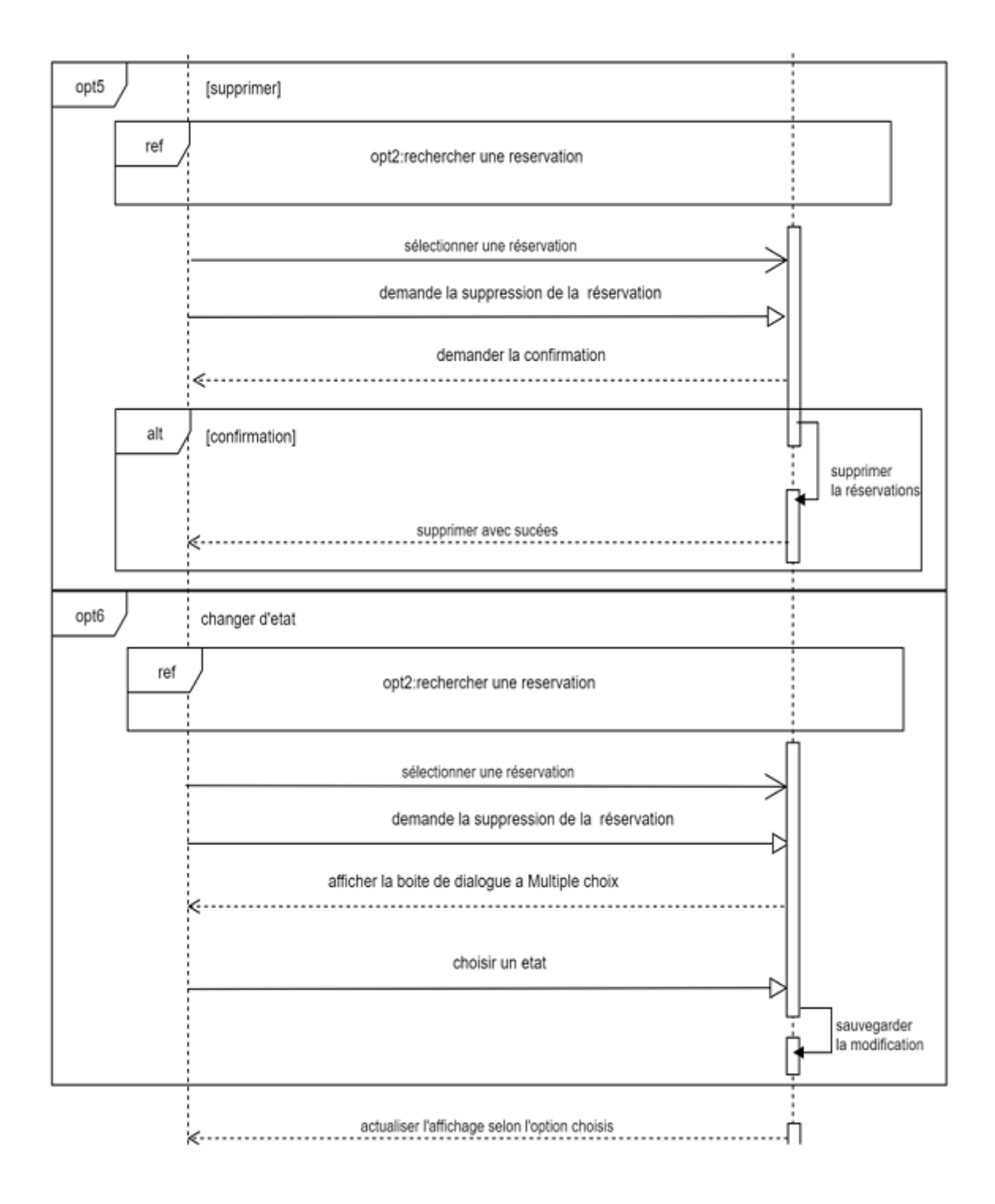

Figure 2.12 – Diagramme de séquence du cas d'utilisation gérer réservation part 3

## **2.3 Conclusion**

Nous avons, dans ce chapitre, analysé et lister les résultats attendus par le client en termes de fonctionnalités, performance, robustesse, sécurité, pour les réaliser on a utilisé les différents diagrammes de langage UML, tel que le diagramme cas d'utilisation, diagramme de contexte, diagramme de séquence, et diagramme de classe afin de faciliter la réalisation et la maintenance de notre application. Dans le chapitre suivant on passera à la réalisation de notre application.

CHAPITRE 3

LOONCEPTION ET SCHÉMA RELATIONNEL DE DONNÉES

## **Introduction**

Après la phase de l'analyse et de spécification viens La phase de la conception qui est une étape de réflexion importante dans le cycle de développement logiciel qui permet de structurer, organiser, planifier le projet. Dans ce chapitre, nous allons présenter en détails la conception du système ceci sera réalisé en utilisant les diagrammes de séquence d'interaction entre acteur(s) et objets du système. Par la suite nous élaborons le diagramme de classe de domaine et le passage vers le modèle relationnel.

**DONNÉES**

### **3.1 Diagrammes d'Interaction**

un diagramme d'interaction UML est un type de diagramme UML utilisé pour représenter le comportement interactif d'un système. Les diagrammes d'interaction se concentrent sur la description du flux de messages au sein d'un système, en fournissant du contexte pour une ou plusieurs lignes de vie. Ils peuvent également servir à illustrer des séquences ordonnées et permettre de visualiser des données en temps réel dans une modélisations de systèmes UML.[\[8\]](#page-74-0)

Pour chaque cas d'utilisation, on établit un diagramme d'interaction (Système est éclaté en objets intervenant pour réaliser le cas d'utilisation : trois types d'objets : objets d'interface, objets contrôleurs et objets d'entité).

Dans ce diagramme nous allons nous servir de trois types de classes :

#### **3.1.1 Classes d'interface (boundary)**

Des classes qui permettent l'interaction entre l'application et ses utilisateurs. Pour chaque cas d'utilisation, il y a au moins une classe d'interface. Ce type de classe est schématisé comme suit :

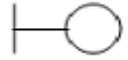

Figure 3.1 – Classe interface "IHM"

#### **3.1.2 Classes de Contrôle (Control)**

Ce sont des classes qui contiennent les traitements et la cinématique de l'application. Elles font la transition entre les classes d'interface et les classes entités. Elles sont schématisées comme suit

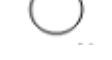

Figure 3.2 – Classe interface "Controle"

#### **3.1.3 Classes entités (entity)**

Elles représentent les objets métiers, et ce sont très souvent des entités persistantes, c'est-à-dire qui vont garder leurs informations (données) après l'exécution d'un cas d'utilisation particulier. En général, elles sont enregistrées dans une base de données. Leurs schématisations se fait grâce à ce stéréotype

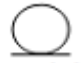

Figure 3.3 – Classe interface "Entité"

## **3.2 Les Diagrammes d'interaction des cas d'utilisation**

**3.2.1 Diagramme d'interaction de cas d'utilisation «S'authentifier »**

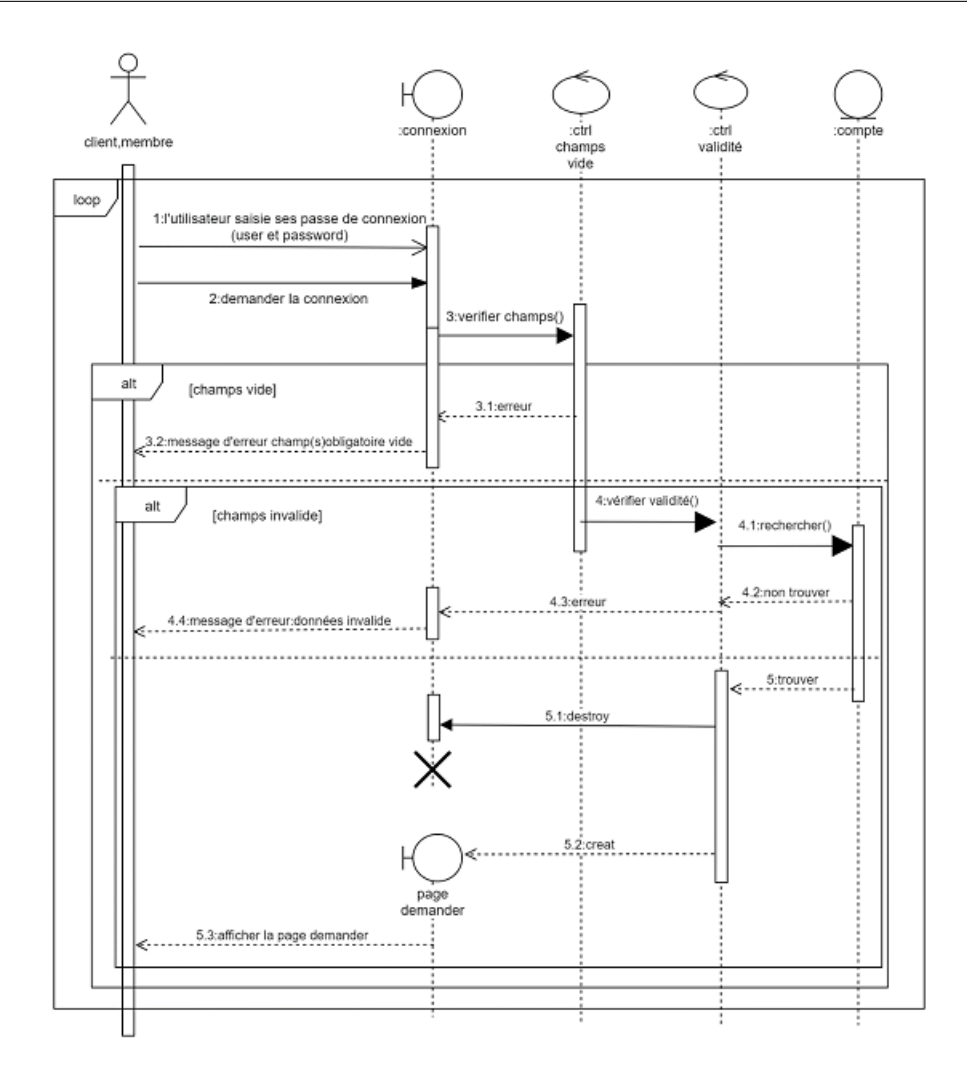

Figure 3.4 – Diagramme d'interaction de cas d'utilisation «S'authentifier

## **3.2.2 Diagramme d'interaction de cas d'utilisation «rechercher produit »**

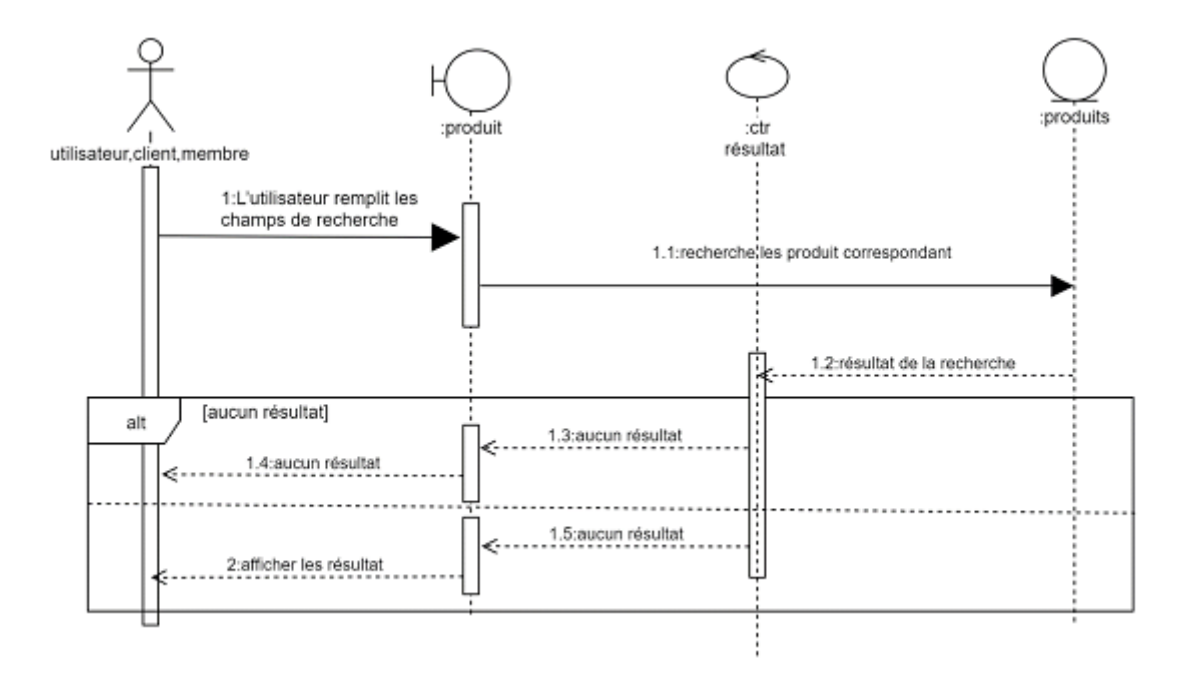

Figure 3.5 – Diagramme d'interaction de cas d'utilisation «rechercher produit »

## **3.2.3 Diagramme d'interaction de cas d'utilisation «demande réservations »**

36

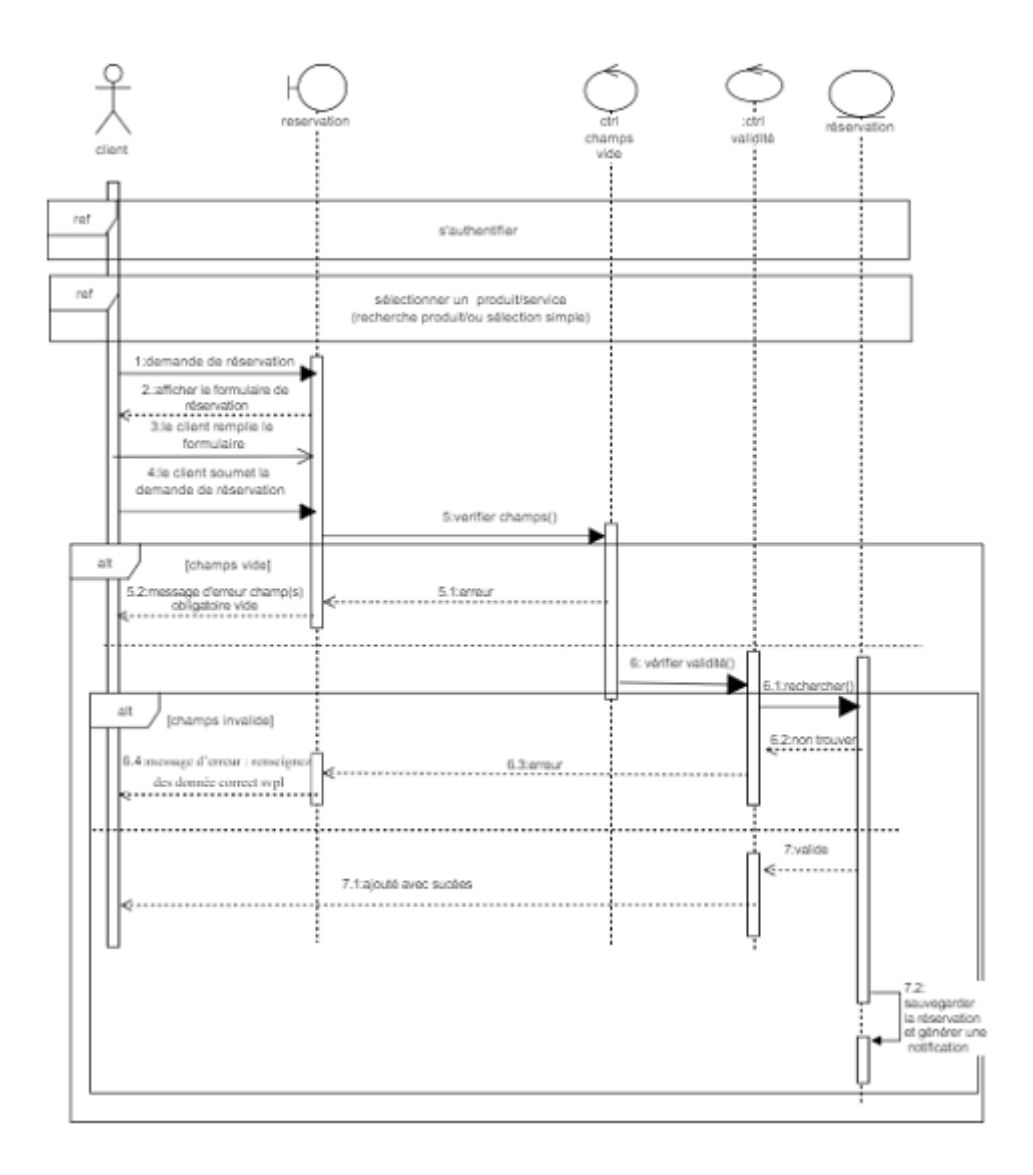

Figure 3.6 – Diagramme d'interaction de cas d'utilisation «demande réservations »

### **3.3 Diagramme de classe :**

37

Les diagrammes de classes sont l'un des types de diagrammes UML les plus utiles, ils décrivent clairement la structure d'un système particulier en modélisant ses classes, ses attributs, ses opérations et les relations entre ses objets.

Une classe est un ensemble de fonctions et de données (attributs) qui sont liées ensemble par un champ sémantique. Les classes sont utilisées dans la programmation orientée objet. Elles permettent de modéliser un programme et ainsi de découper une tâche complexe en plusieurs petits travaux simples.

## **3.3.1 Diagramme de classes du domaine (classes issues des Objets entités ci-dessus)**

Le diagramme de classes est le point central dans un développement orienté objet. En analyse, il a pour objet de décrire la structure des entités manipulées par les utilisateurs. En conception, le diagramme de classes représente la structure d'un code orienté objet [23]. Il décrit les classes que le système utilise, ainsi que leurs liens (héritage, agrégation, composition, etc).

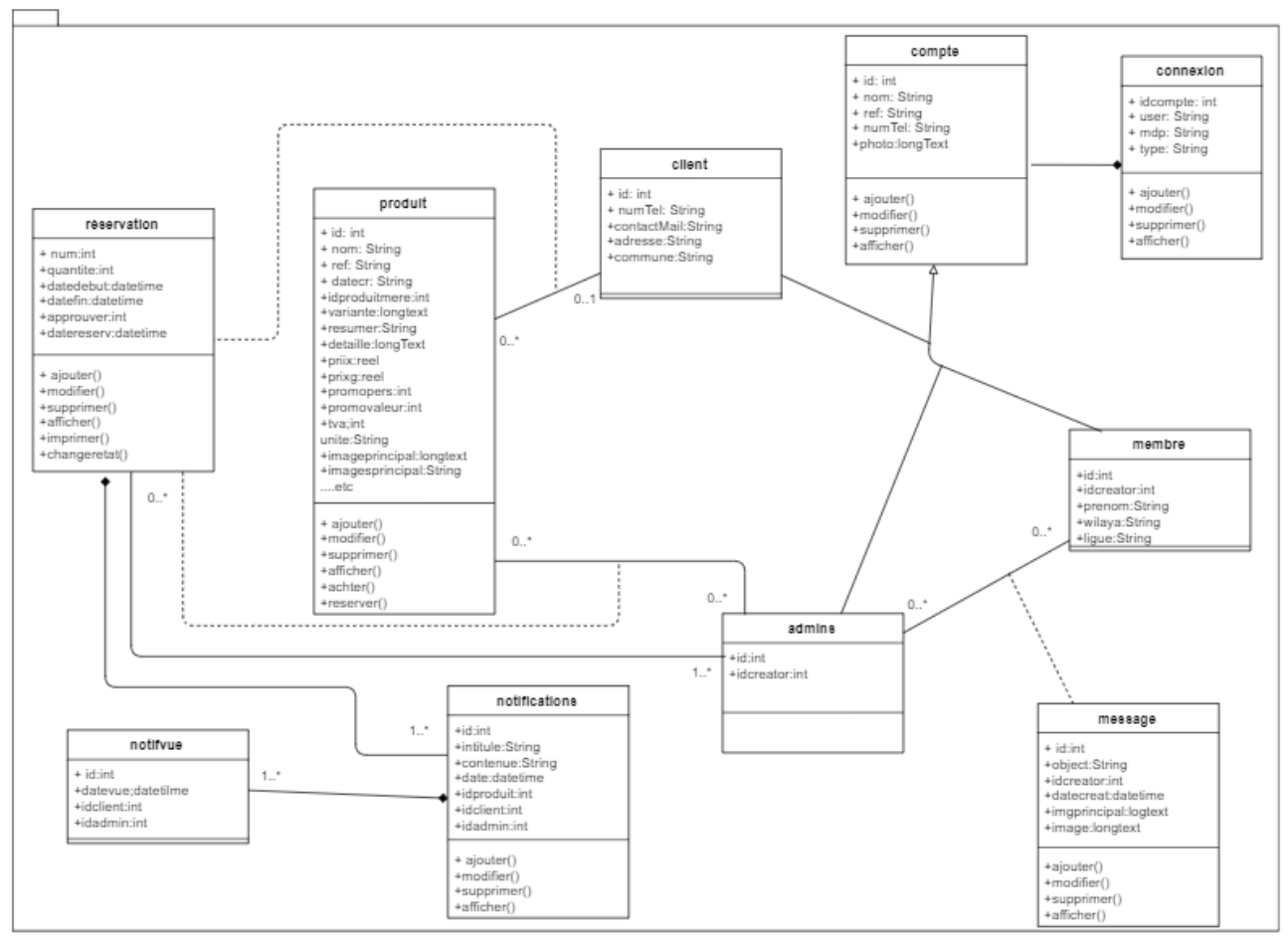

Text

Figure 3.7 – Diagramme de classes du domaine

## **3.3.2 Diagramme de classe général**

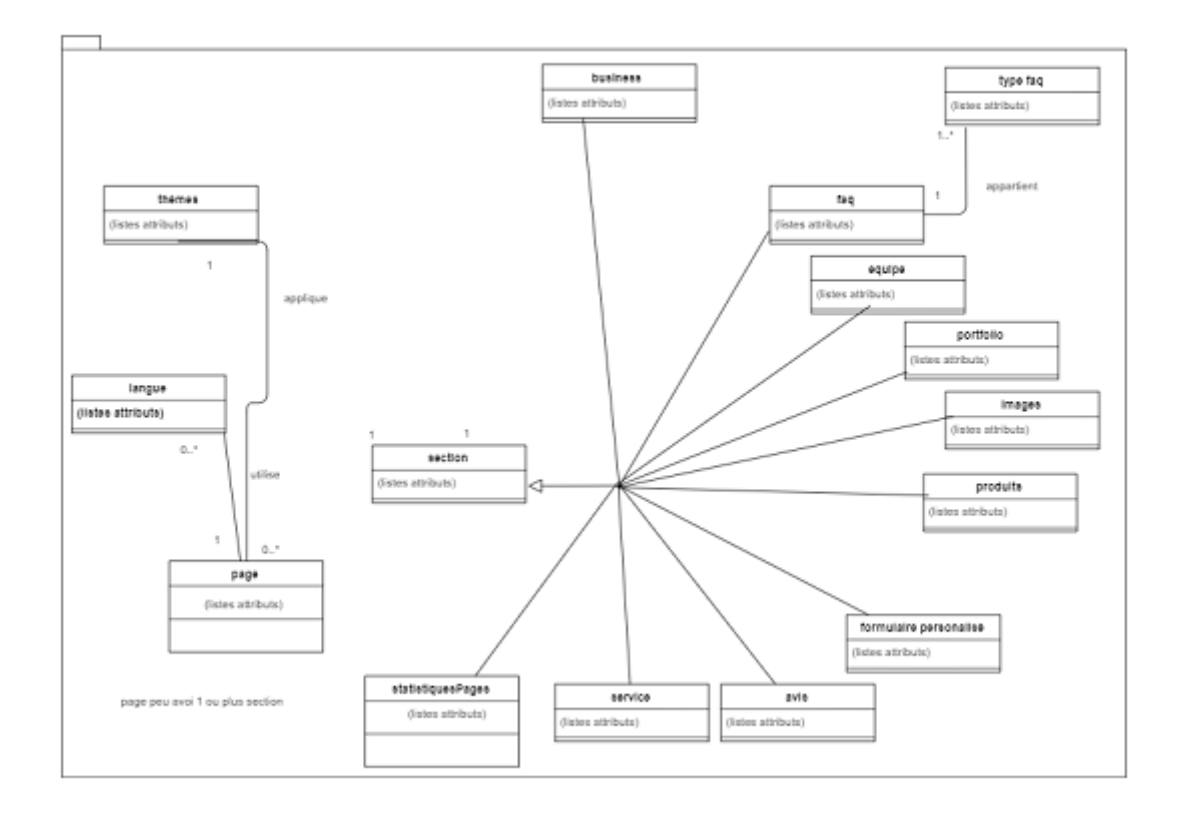

Figure 3.8 – Diagramme de classe général

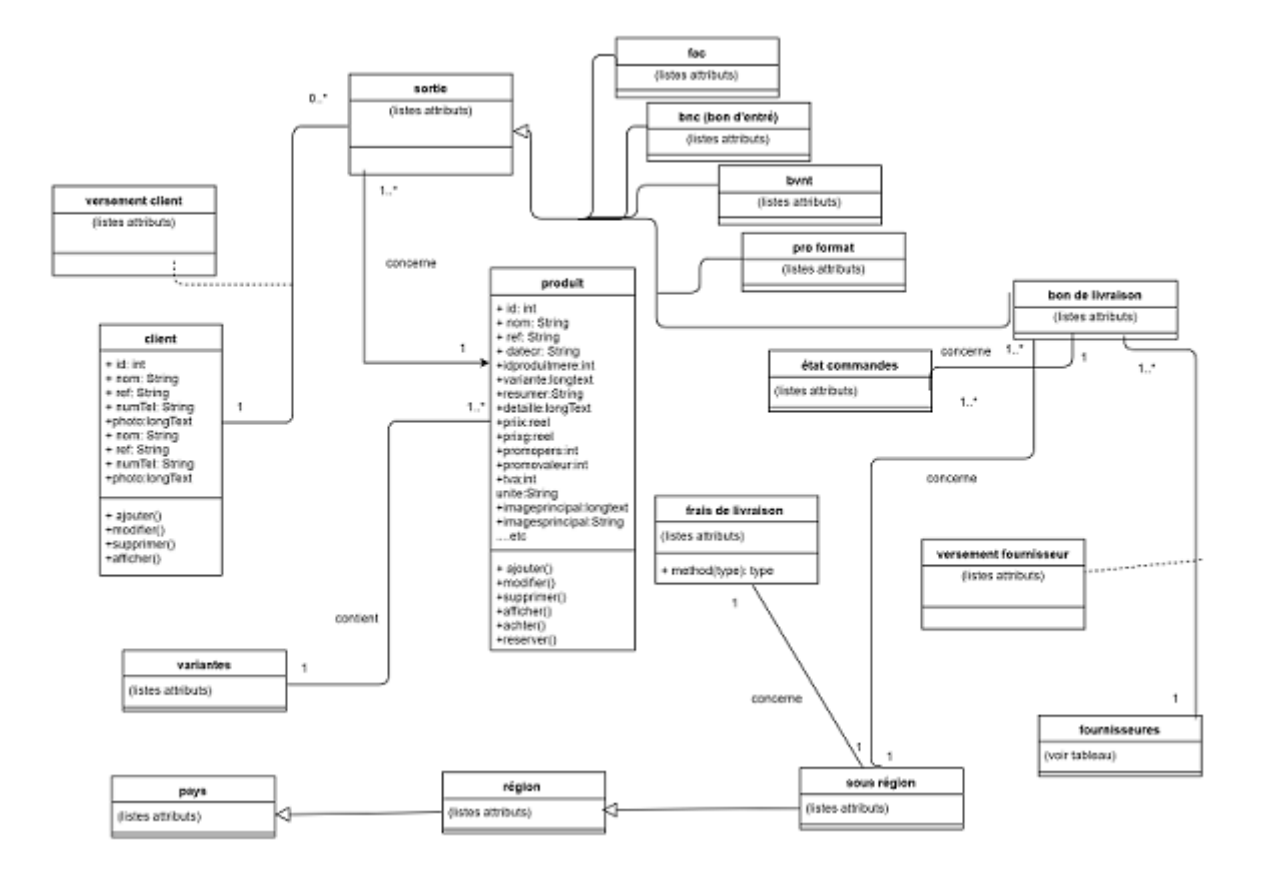

**3.3.3 Diagramme de classes du réservation**

Figure 3.9 – Diagramme de classes du réservation

**3.3.4 Classes, attributs et Responsabilités (Dictionnaire de données) :**

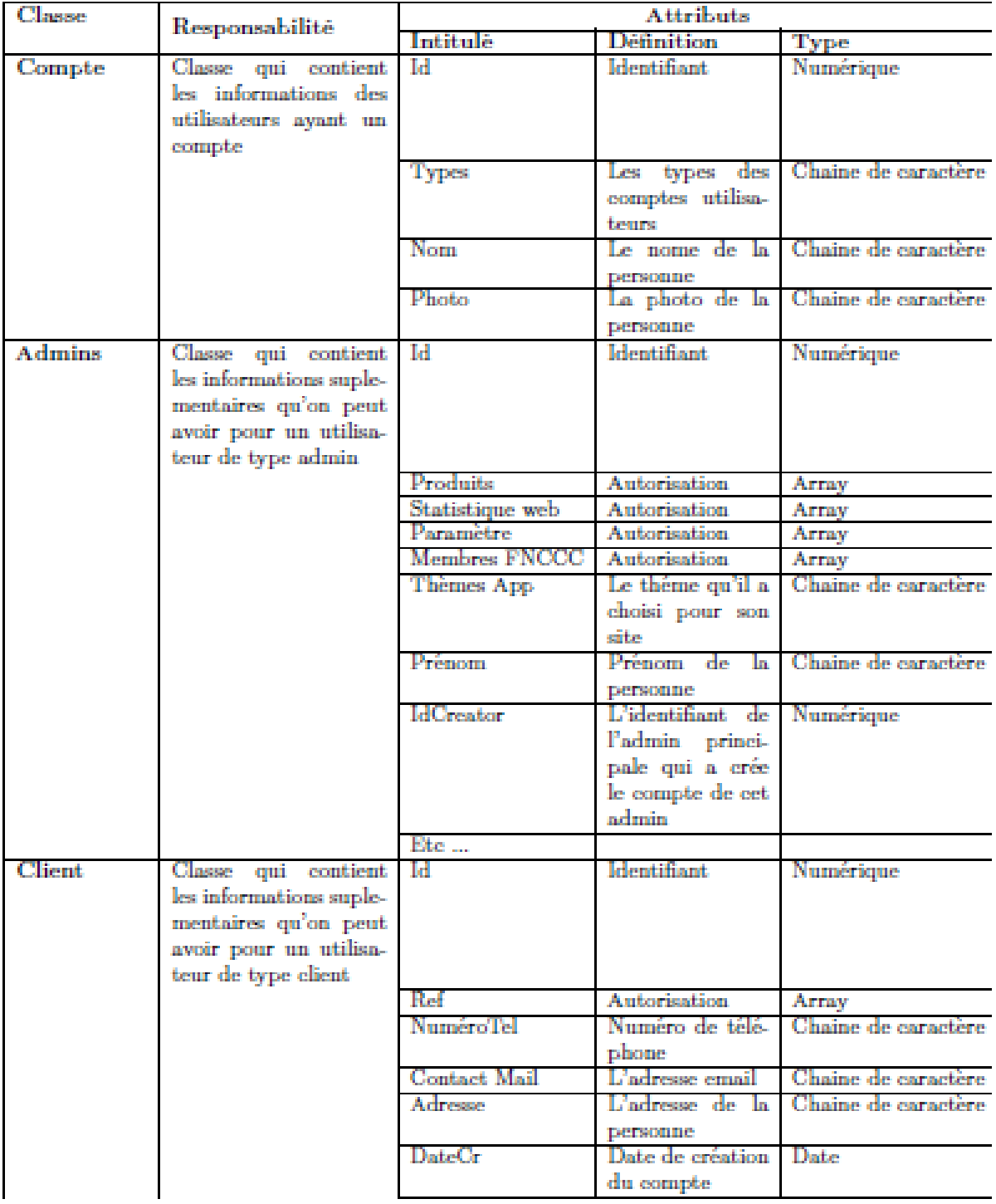

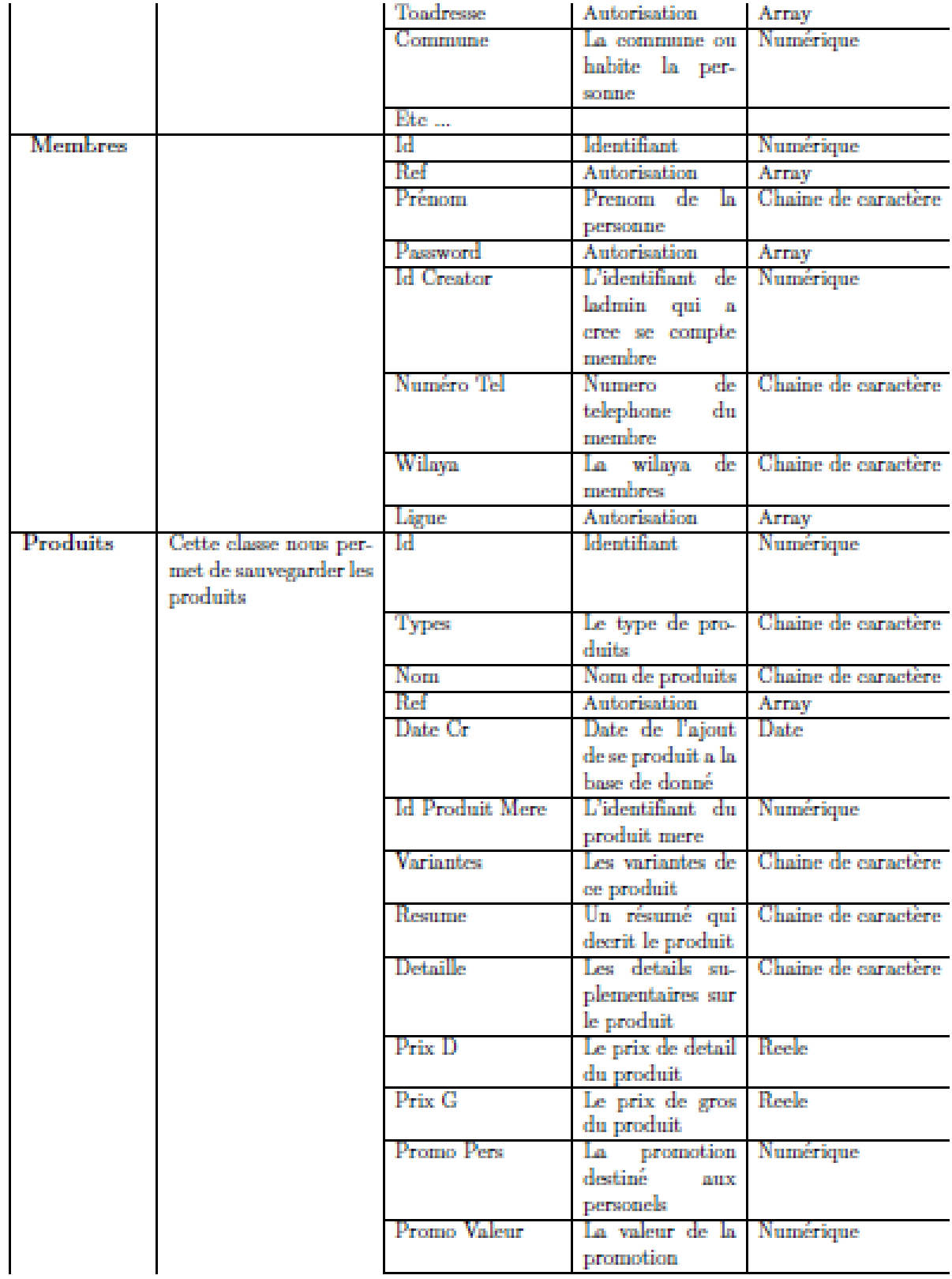

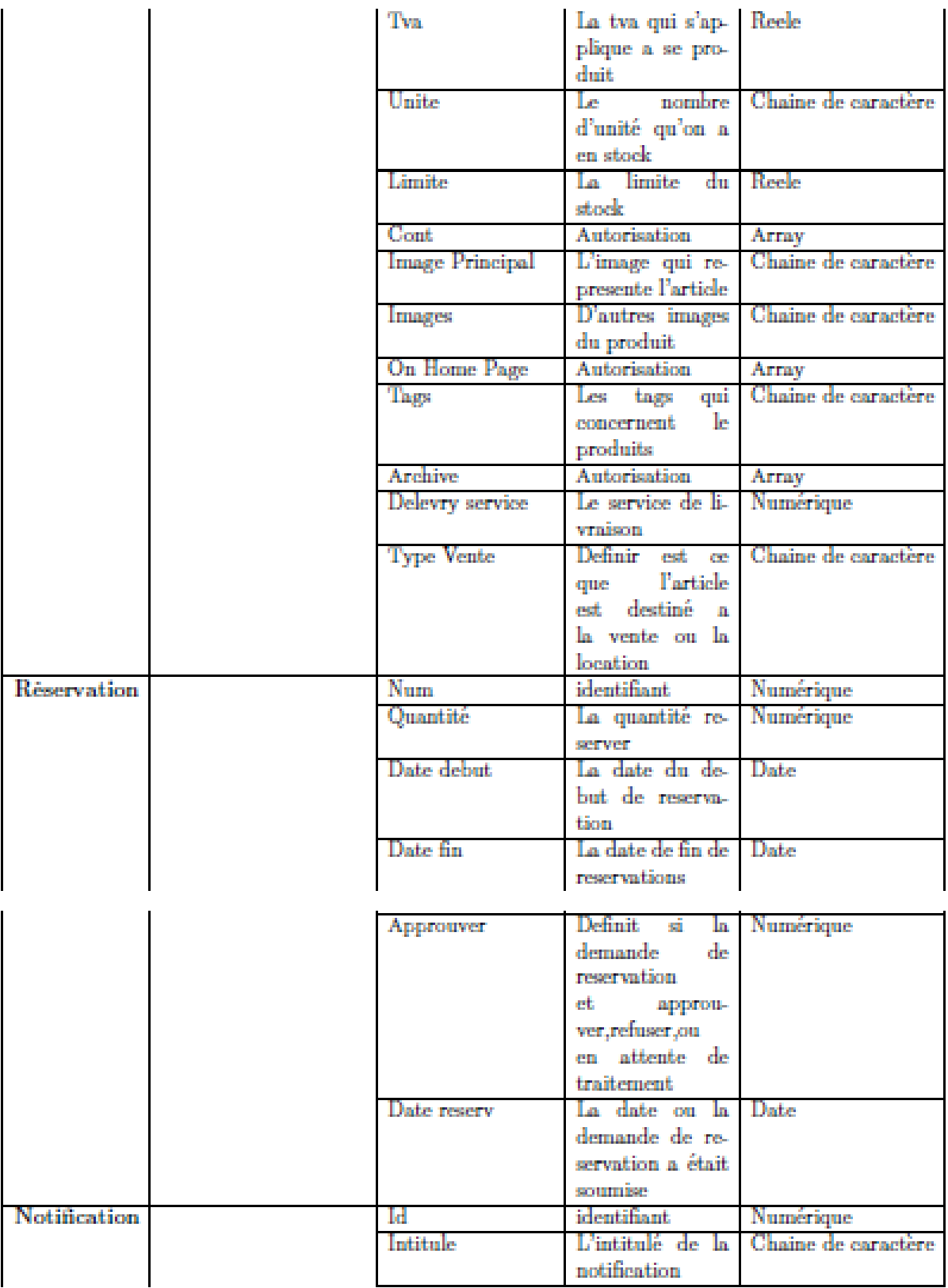

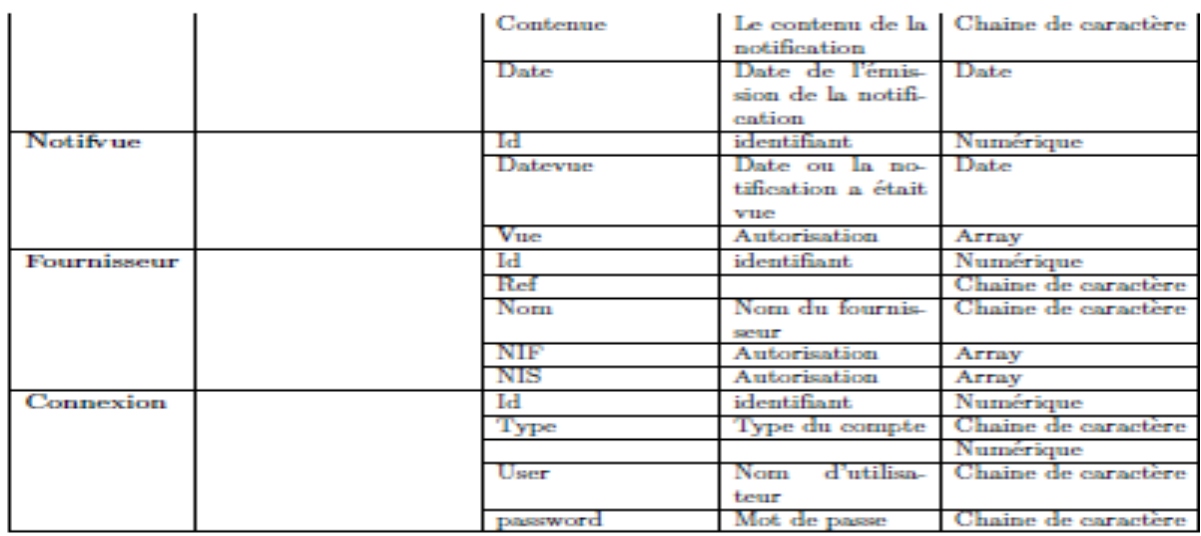

Figure 3.10 – Description détaillée des attributs de classes

45

## **3.4 Schéma relationnel (Règle de passages du diagramme de classes vers le schéma relationnel)**

A partir du diagramme de classe nous allons réaliser le modèle relationnel qui est le modèle logique de données, ce modèle décrit comment sont représentées les données dans une base de données.

Pour décrire une relation, nous allons indiquer tout simplement son nom, suivi du nom de ses attributs entre parenthèses.

L'identifiant d'une relation est composé d'un ou plusieurs attributs qui forment la clé primaire. Une relation peut faire référence à une autre en utilisant une clé étrangère, qui correspond à la clé primaire de la relation référencée.

#### **3.4.1 Règles de passages au modèle relationnel**

Les règles de passage au modèle relationnel sont :

#### **3.4.1.1 Relation (1..\*) :**

il faut ajouter un attribut de type clé étrangère dans la relation fils de l'association .L'attribut aura le nom de la clé primaire de la relation père de l'association.

#### **3.4.1.2 Relation (1..1) :**

il faut ajouter une relation qui prend les deux clé primaire des classes mère comme clé étrangère

#### **3.4.1.3 Relation d'héritage**

Trois décompositions sont possibles pour traduire une association d'héritage en fonction des contraintes existantes :

— **Décomposition par distinction** : il faut transformer chaque sous-classe en une relation. La clé primaire de la classe mère, migre dans la (les) relation(s) issue(s) de la (des) sous-classe(s) et devient à la fois clé primaire et clé étrangère,

- **Décomposition descendante (push-down)** : Il faut faire migrer tous les attributs de la classe mère dans la (les) relation(s) issue(s) de la (des) sous classe(s),
- **Décomposition ascendante (push up)** : Dans ce cas on supprime les relations issues des sous classes et faire migrer tous les attributs dans la relation issue de la classe mère.

#### **3.4.1.4 Le passage au modèle relationnel**

Après avoir appliqué toutes les règles de passage au modèle relationnel, nous avons obtenu le schéma suivant :

- **Admin**(id, user, password, produits, statiqueweb, parametre, membrefncc, themesapp, prenom, idcreator, nom, photo) ;
- **Client**(id, ref, numerotel, contactmail, adresse, datecr, toadress, comune, nom,photo) ;
- **Membres**(id , idcompte, ref, prenom, password, idcreator, user, numerotel, wilaya, ligue, nom, photo) ;
- **Produits**(id, types, nom, ref, datecr, idproduitmere, variantes, resume, detaille, prixd, prixg, promopers, promovaleur, tva, unite, limmite, cont, imageprincipal, images, onhomepage, tags, archive, delevryservice, typevente) ;
- **Reservation**(num, quantite, datedebut, datefin, approuver, datereserv, idadmin , idclient, idproduit, idfacture) ;
- **Notifications**(id, intitule, contenue, date, idnotifvue, idclient, idreserv) ;

— **Notifvue**(id, datevue, vue, idclient, idadmin, idnotif) ;

- **Fournisseur**(id, ref, nom, nif, nis,) ;
- **Connexion**(id, type, iduser, user, password).

## **Conclusion**

Nous avons présenté dans ce chapitre la phase de conception de notre projet à travers les differents diagrammes( classe, interaction et cas d'utilisation) qui nous ont permis de décrire de manière globale et détaillée le fonctionnement du système. Nous avons donné ensuite les règles de passage du diagramme de classe vers le modèle relationnel qui nous a permis par la suite d'obtenir le schéma des tables pour mettre la base de données existantes.

# CHAPITRE 4

## RÉALISATION

## **Introduction**

Dans ce quatrième et dernier chapitre, nous allons donner quelques définitions relatives aux langages et outils de programmation que nous avons utilisés pour le développement de notre application web. Nous allons également présenter le diagramme de déploiement grâce auquel nous pourrons représenter l'utilisation de l'infrastructure physique par le système et la manière dont les composants du système sont répartis ainsi que les relations entre eux.

Nous conclurons par la présentation des interfaces les plus importantes de notre application.

### **4.1 Outils de développement :**

#### **4.1.1 Visual Studio Code :**

Visual Studio Code est un éditeur de code source qui peut être utilisé avec une variété de langages de programmation, notamment Java, JavaScript, Go, Node.js et C++. Il est basé sur le cadre Electron, qui est utilisé pour développer des applications Web Node.js qui s'exécutent sur le moteur de présentation Blink. [\[9\]](#page-74-1)

#### **4.1.2 Git et GitHub :**

**Git** est un logiciel libre créé par Linus Torvalds, auteur du noyau Linux, et distribué selon les termes de la licence publique générale GNU version 2. Git est un système de contrôle de version distribué permettant de suivre les modifications du code source pendant le développement du logiciel. Il est conçu pour coordonner le travail entre les programmeurs, mais il peut être utilisé pour suivre les modifications dans n'importe quel ensemble de fichiers. Ses objectifs incluent la vitesse, l'intégrité des données et la prise en charge des flux de travail distribués et non linéaires.[\[10\]](#page-74-2)

**Github** est un site web qui fournit un service cloud aux développeurs pour stocker et gérer leur code qui offre toutes les fonctionnalités de contrôle de révision distribué et de gestion du code source (SCM) de Git, ainsi que l'ajout de ses propres fonctionnalités.

Il apporte aussi un suivi, ainsi qu'un contrôle des modifications qui lui sont apportées. Aujourd'hui, il représente l'un des moyens les plus populaires pour héberger des projets open source et partager du contenu. Récupération d'un code source sur le site web, le transférer sur une machine locale.[\[11\]](#page-74-3)

#### **4.1.3 WampServer :**

**Wamp** Signifie "Windows, Apache, MySQL et PHP". WAMP est une variante de LAMP pour les systèmes Windows et est souvent installé en tant que logiciel bundle (Apache, MySQL et PHP).

**WampServer** est une plateforme de développement Web de type WAMP, permettant de faire fonctionner localement des scripts PHP. WampServer n'est pas en soi un logiciel, mais un environnement comprenant trois serveurs (Apache, MySQL et MariaDB), un interpréteur de script (PHP), ainsi que phpMyAdmin pour l'administration Web des bases MySQL.

Il dispose d'une interface d'administration permettant de gérer et d'administrer ses serveurs au travers d'un tray icon.[\[12\]](#page-74-4)

#### **4.1.4 Resilio Sync :**

**Resilio Sync** est une solution de synchronisation et de partage de fichiers rapide, facile à utiliser et sécurisée qui fournit un stockage et des tailles de fichiers illimités. Resilio Sync utilise la technologie peer-to-peer qui améliore généralement les vitesses de transfert de fichiers de 2 à 10 fois. Il offre la possibilité de synchroniser les données de manière sécurisée et privée en répliquant les données directement entre des appareils de confiance et en gardant les données chiffrées en transit.[\[13\]](#page-74-5)

### **4.2 Langage de programmations utilisés :**

#### **4.2.1 Html (HyperText Markup Language) :**

Le langage HTML est le langage universel utilisé sur les pages web lisibles par tous les navigateurs web (Internet Explorer, Netscape, Mozilla, etc...). Ce langage fonctionne suivant l'assemblage et la combinaison de balises permettant de structurer et donner l'apparence voulue aux données textes, images et multimédias suivant la mise en page voulue. [\[14\]](#page-74-6)

#### **4.2.2 CSS (Cascading Style Sheets) :**

**Css** est un langage de mise en forme d'un document HTML. Il définit les règles de style et de disposition appliquées aux éléments d'un document html. On utilise le CSS pour modifier le style de n'importe quel élément html pour corriger ses dimensions, couleurs, bordures, etc. [\[15\]](#page-74-7)

#### **4.2.3 BOOTSTRAP :**

**Bootstrap** est un Framework crée et mis en open source en 2012, il facilite la création d'application web. Il regroupe une collection d'outil fournis sous la forme de classes CSS et de librairies JavaScript et jQuery, permettant ainsi de gagner du temps et de réaliser simplement des codes assez complexes tout en réduisant le poids du site web.[\[16\]](#page-74-8)

#### **4.2.4 NodeJS :**

**NodeJs** est un environnement d'exécution Javascript piloté par des évènements. NodeJs est conçu pour créer applications réseau évolutives, à chaque connexion le rappel est déclenché, mais s'il n'y a aucun travail à faire NodeJs se mettra en Veil.[\[17\]](#page-75-0)

#### **4.2.5 EJS :**

**Ejs** est un langage qui permet de générer une balise HTML avec JavaScript, pas de réinvention de l'itération ni même du flux de contrôle.

**Express JS** est une infrastructure d'application web Node Js minimaliste et flexible qui fournit un ensemble de fonctionnalités robuste pour les applications web et mobile, cette couche de fonctionnalités apportées par Express Js ne masque en aucun cas les fonctionnalités de Node Js.[\[18\]](#page-75-1)

## **Présentation des IHM :**

Dans cette section, nous allons présenter quelques interfaces Homme-Machine de notre application.

## **4.2.6 L'interface Homme-Machine « Connexion » pour l'admin :**

La connexion permet à un utilisateur d'accéder a son compte pour avoir les privilèges qu'ils lui sont approprié au tant que membre ou client si celui-là est déjà inscrit, ou lui permet de créer un compte dans le cas inverse.

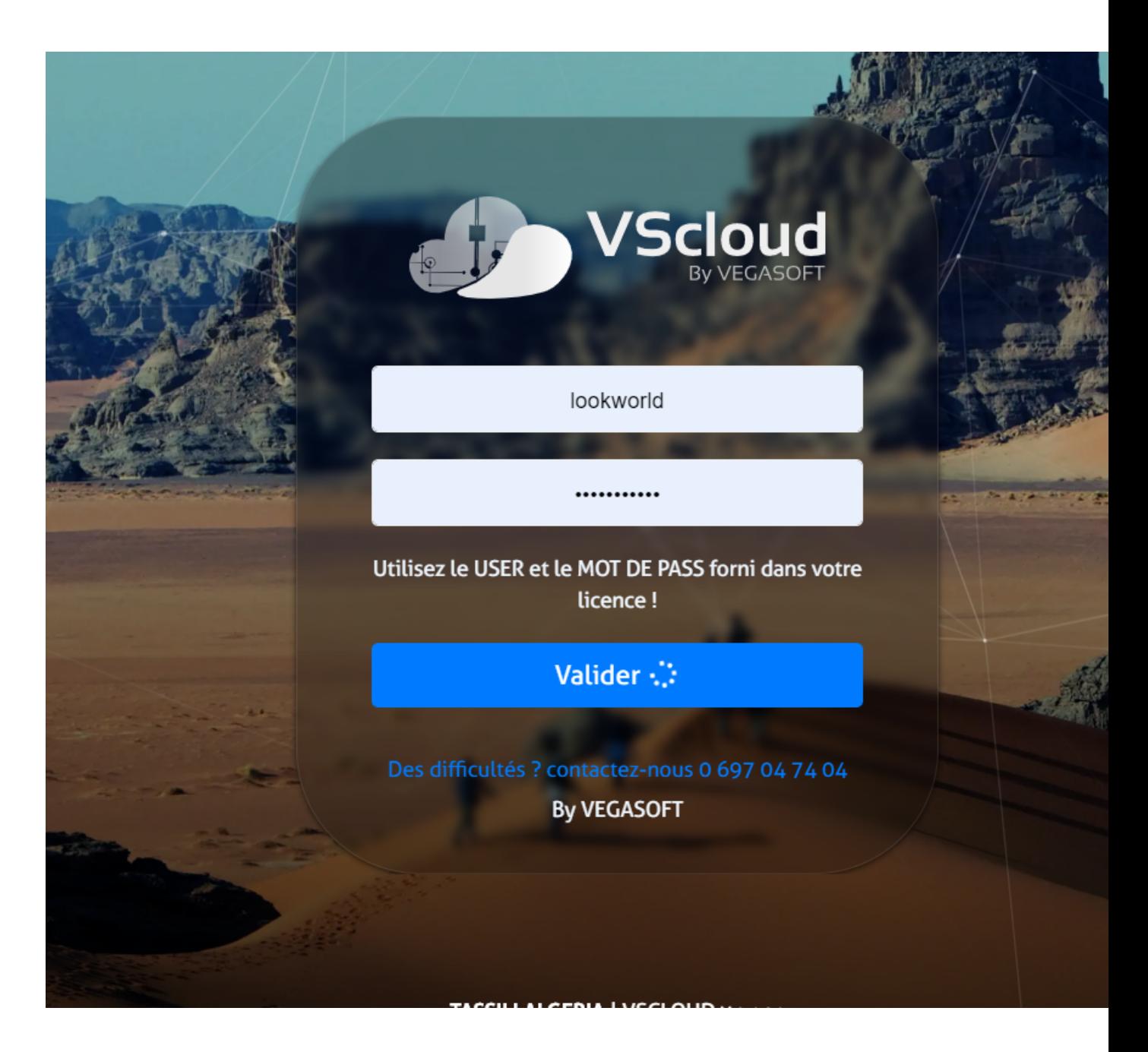

Figure 4.1 – interface Homme-Machine « Connexion » pour l'admin

### **4.2.7 L'interface Homme-Machine « Gérer réservation » :**

Cette interface permet à l'administrateur d'ajouter une nouvelle réservation pour les clients qui ne passent pas par le site, permet aussi de gérer les demandes de réservations que les clients soumettent via la plateforme afin de les valider ou de les refuser , il peut également consulter, modifier, afficher, imprimer des réservations déjà traités et il a la possibilité de faire une recherche pour faciliter la sélection d'une réservation déjà sauvegardée dans la base de données.

|               | <b>VSCLOUD</b><br>CLOUD SERVICE PROVIDER                                                     |                   |                      | Assistance et aide                     |                  | ₽ | look          |
|---------------|----------------------------------------------------------------------------------------------|-------------------|----------------------|----------------------------------------|------------------|---|---------------|
| 먩             |                                                                                              | Réservation       |                      |                                        |                  |   |               |
|               | Recherche par : client, produits, date de debut de réservation, date fin de reservation<br>a |                   |                      |                                        |                  |   | <b>O Alou</b> |
| $\frac{1}{2}$ | Identifiant                                                                                  | client.           | produit              | date début<br>date fin                 | date réservation |   | quantité      |
| e             | 10                                                                                           | mouhoene narimane | chambres 2 personnes | 2021-10-16                             | 2021-10-12       |   | $\mathbf{1}$  |
| 蜩<br>u.       | 12                                                                                           | mouhoene narimane | chambre triples      | 2021-07-11<br>2021-10-05<br>2021-10-13 | $2021 - 10 - 12$ |   | 1             |
| Ħ<br>소        | 11                                                                                           | lydia             | chambre triples      | 2021-10-21<br>2021-10-16               | 2021-10-12       |   | 1             |
| a,            |                                                                                              |                   |                      |                                        |                  |   |               |
| ⊜<br>►        |                                                                                              |                   |                      |                                        |                  |   |               |

Figure 4.2 – interface Homme-Machine « Gérer réservation»

## **4.2.8 L'interface Homme-Machine « Modifier réservation» :**

dans cette interface, l'admin pourra modifier les informations d'une réservation déjà faites, tel que la date de début, ...

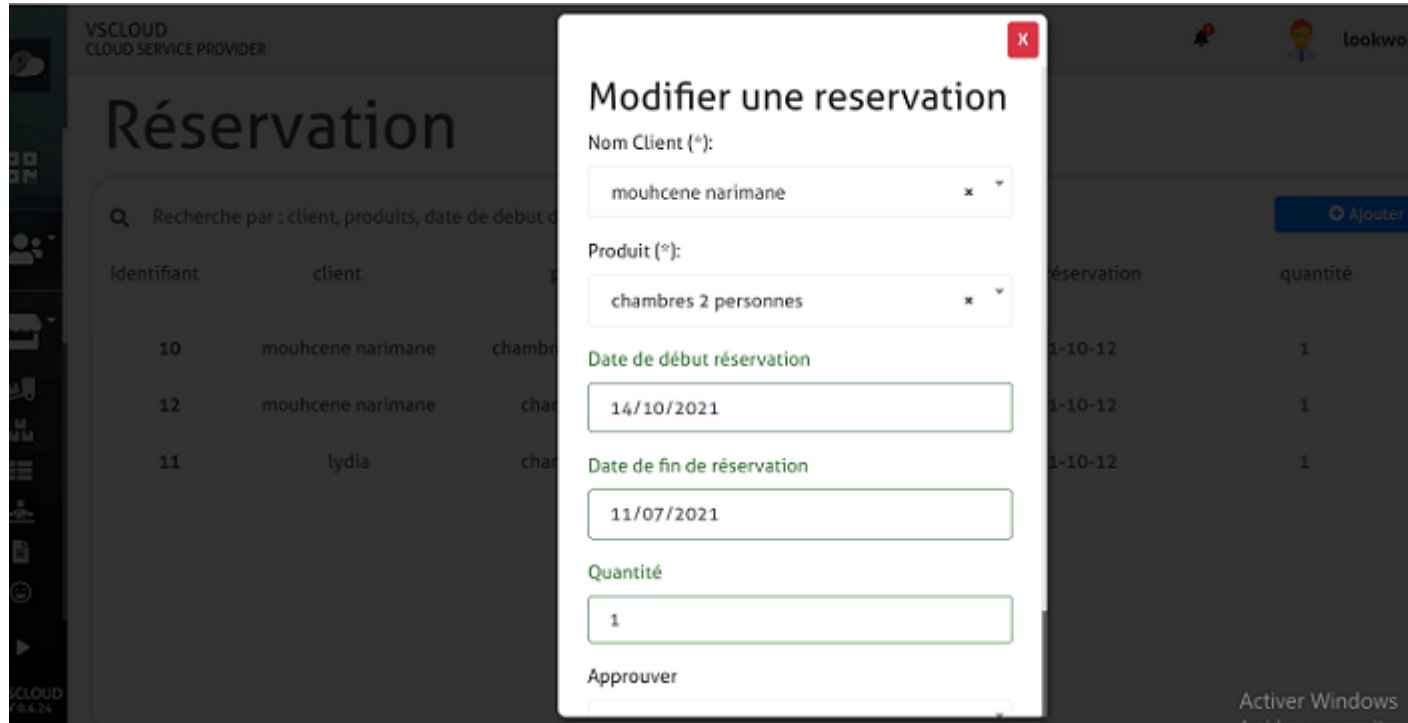

Figure 4.3 – interface Homme-Machine « Modifier réservation»

## **4.2.9 L'interface Homme-Machine «Ajouter réservation » :**

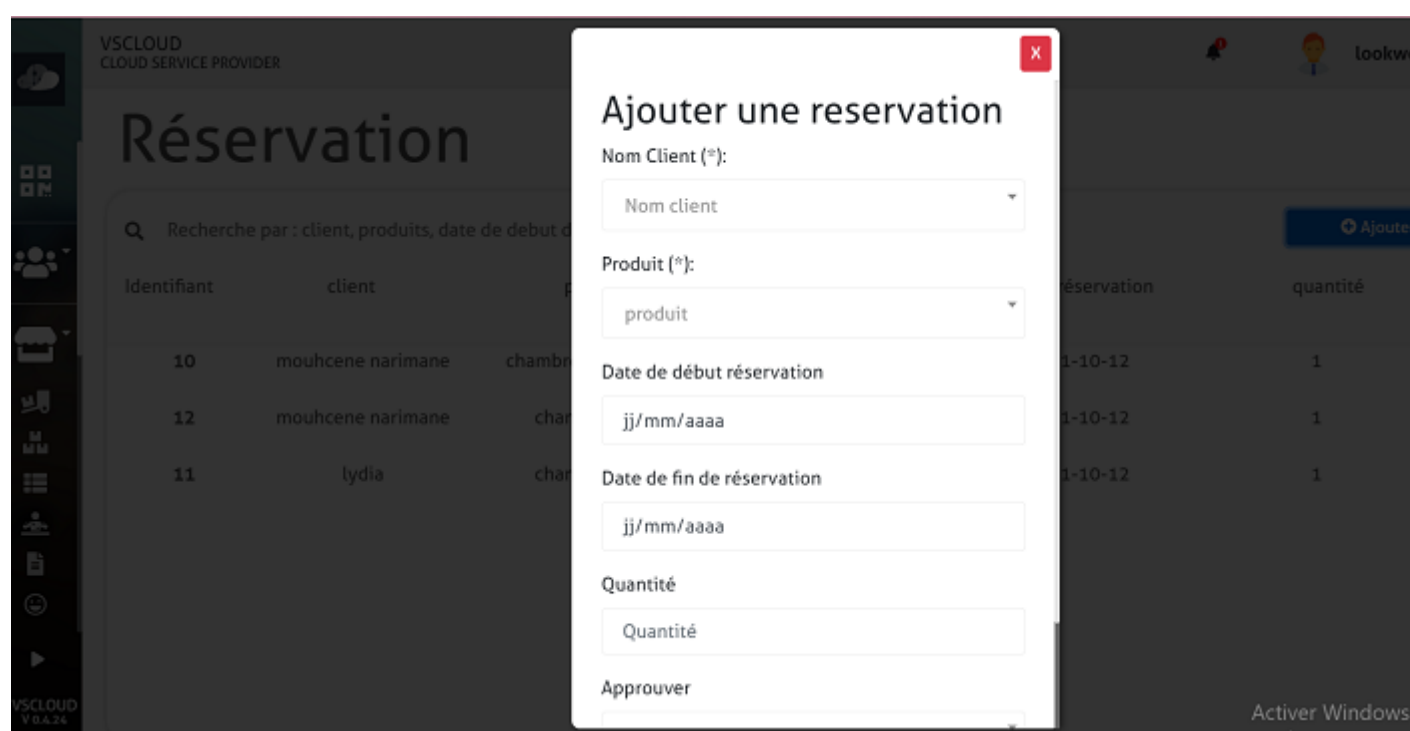

L'administrateur d'ajouter une nouvelle réservation pour les clients qui ne passent pas par le site.

Figure 4.4 – interface Homme-Machine «Ajouter réservation »

## **4.2.10 L'interface Homme-Machine «Inscription » Client :**

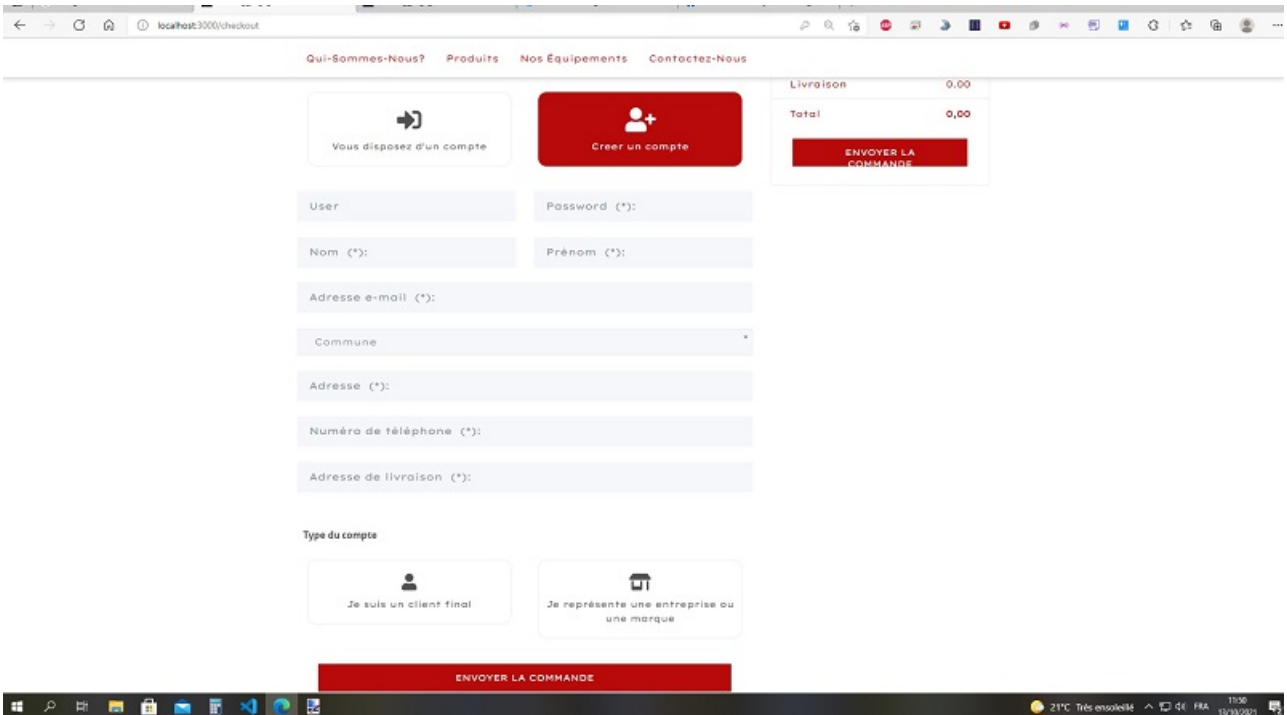

FIGURE 4.5 – interface Homme-Machine « Inscription »

## **4.2.11 L'interface Homme-Machine «Réserver produits » :**

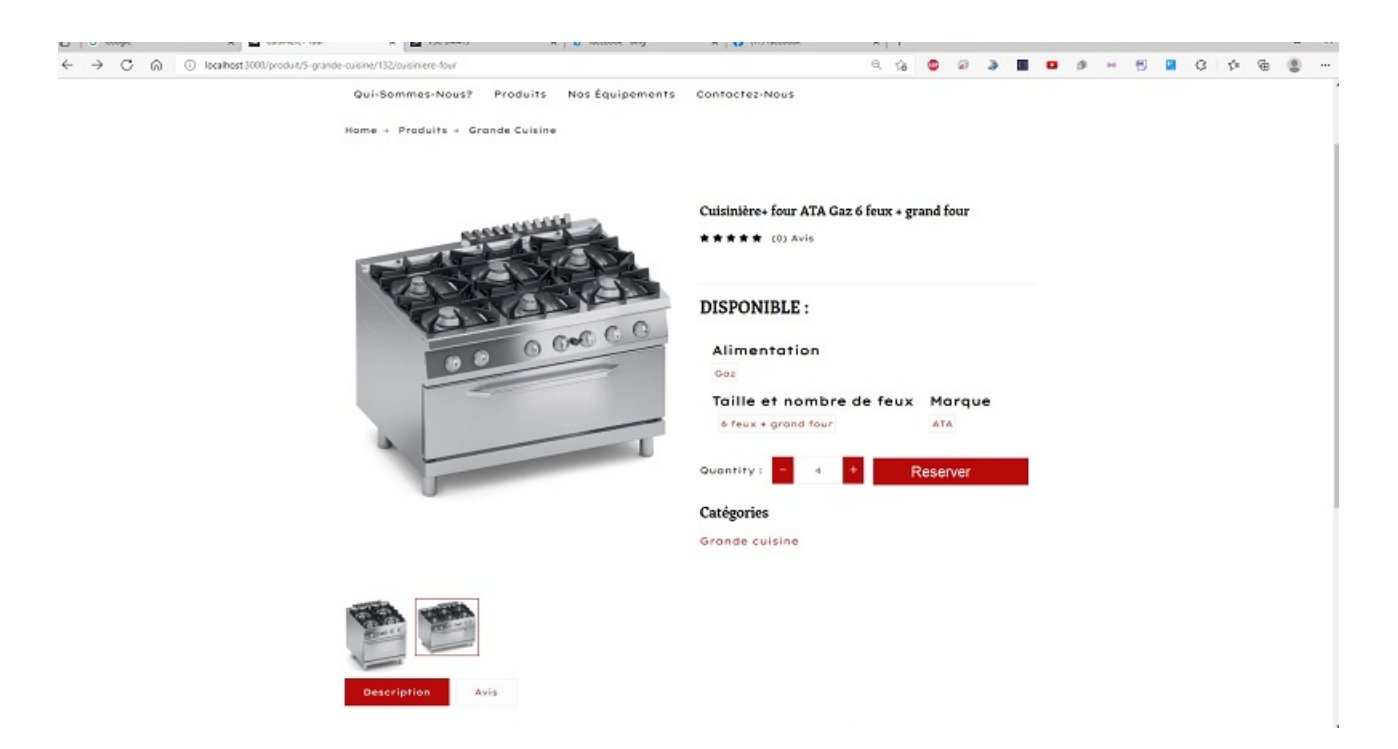

Figure 4.6 – interface Homme-Machine « Réserver produits »

## **4.2.12 L'interface Homme-Machine «Gestion profil » :**

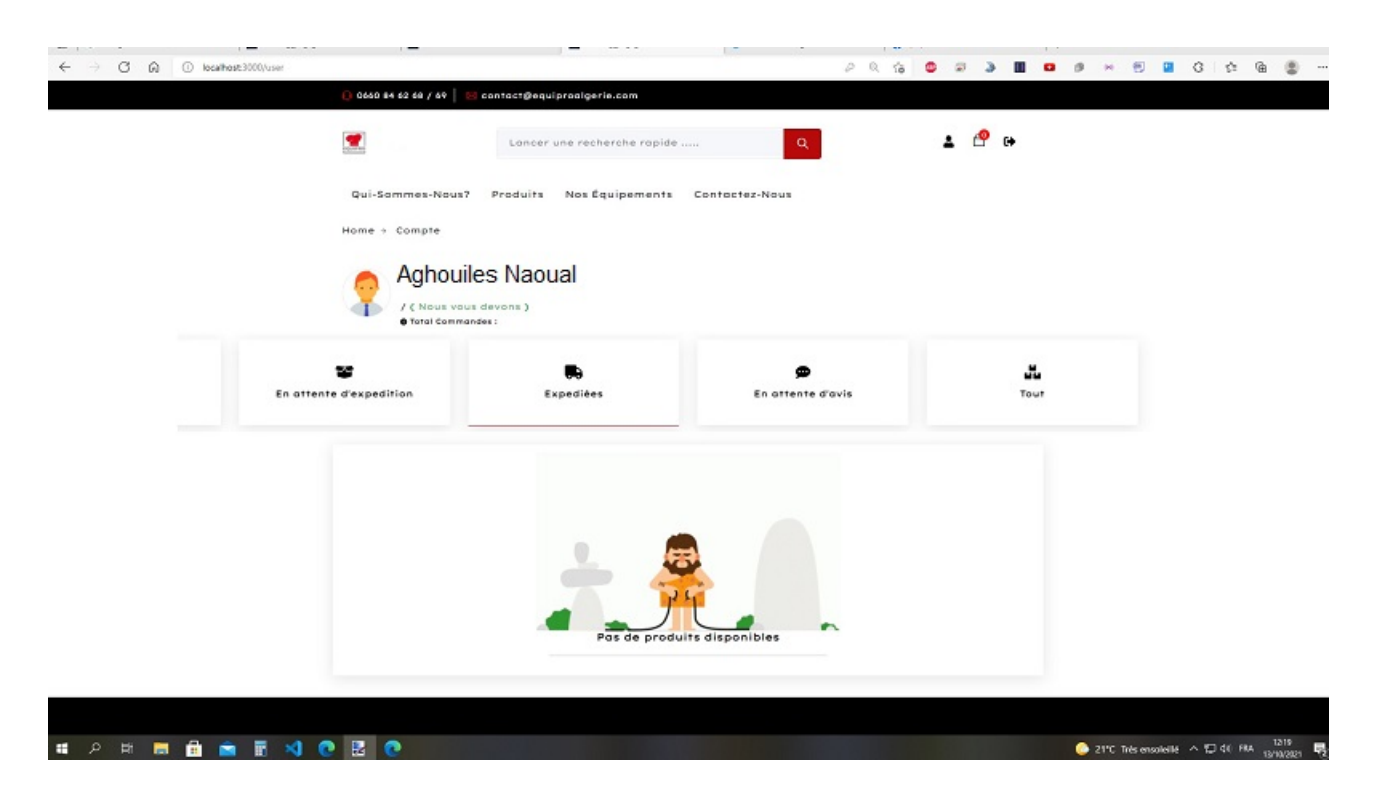

Figure 4.7 – interface Homme-Machine « Gestion profil »

## **4.2.13 L'interface Homme-Machine « Valider la réservation » :**

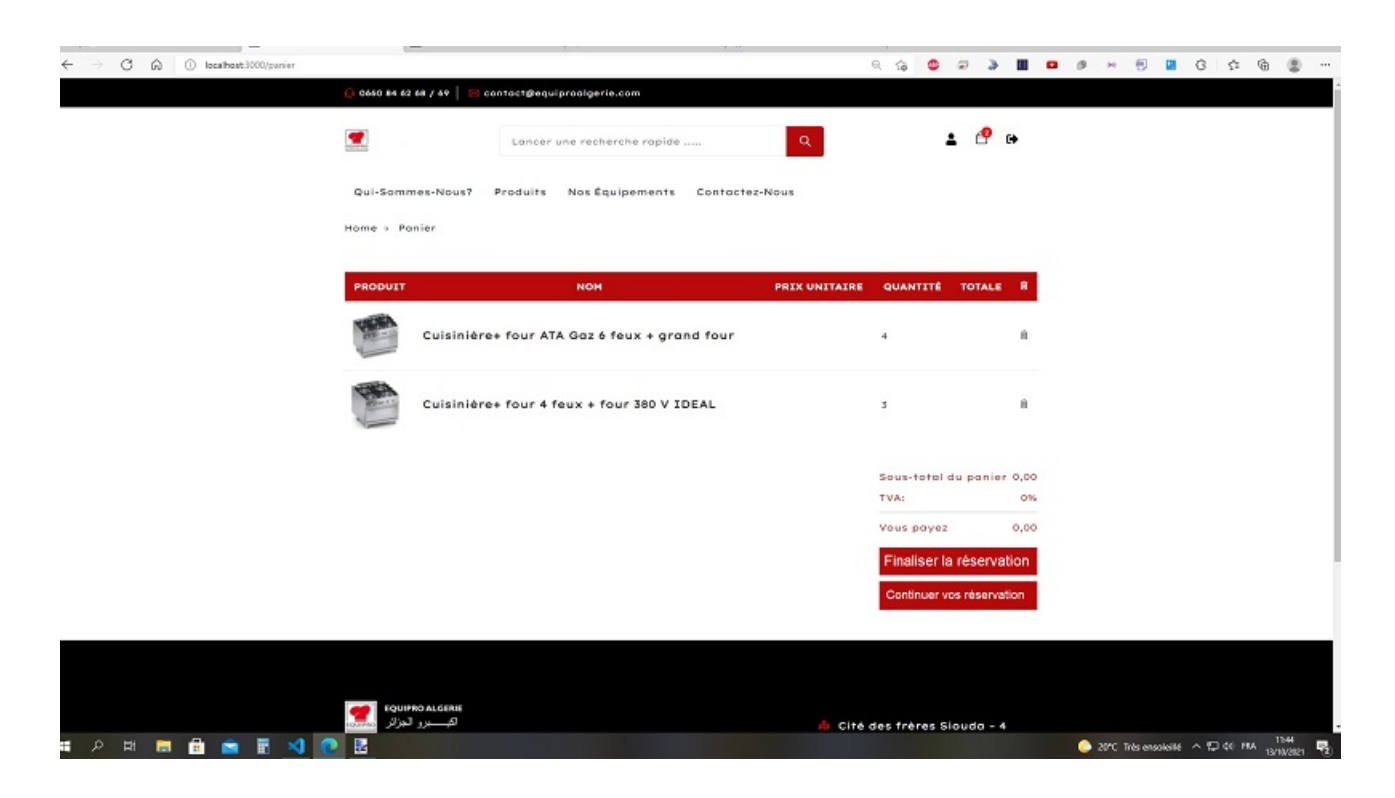

Figure 4.8 – interface Homme-Machine « Valider la réservation »

### **4.2.14 L'interface Homme-Machine «Changer état» :**

cette interface permet à l'admin de gérer les demandes de réservations que les clients soumettent via la plateforme afin de les valider ou de les refuser ou les mettre en attente.

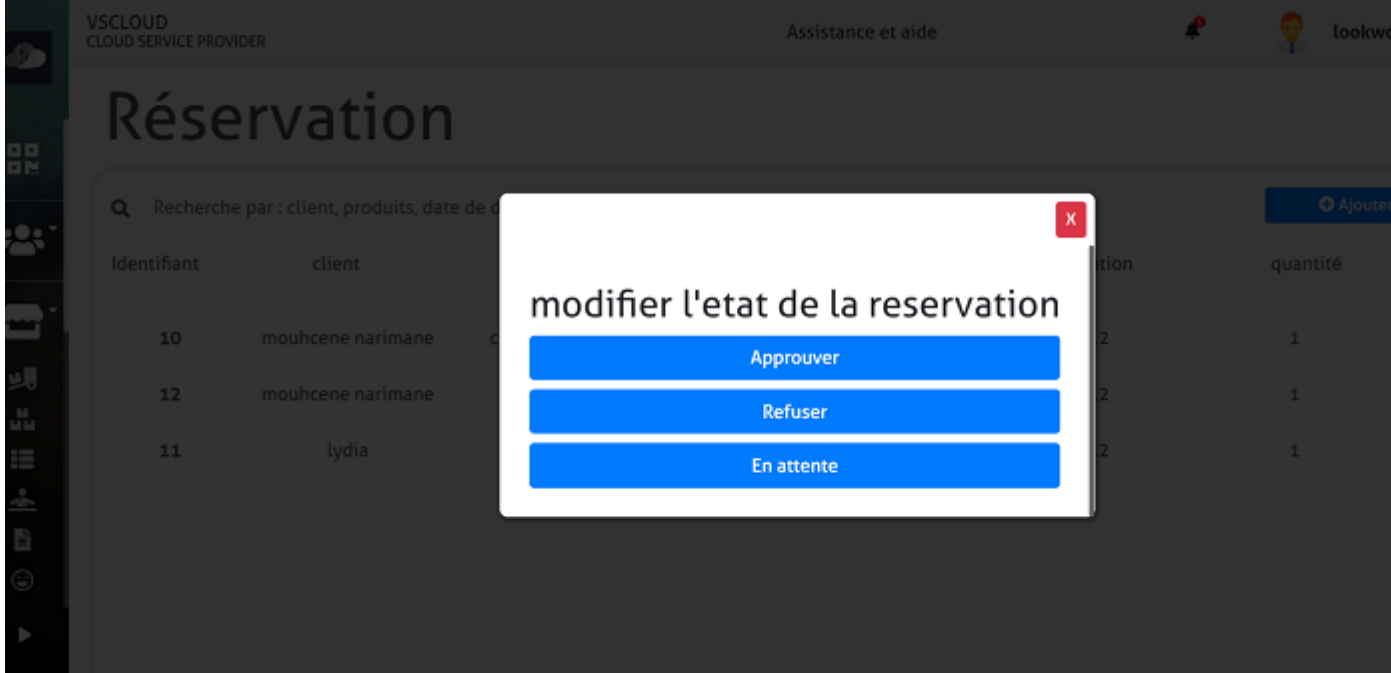

Figure 4.9 – interface Homme-Machine «Changer état»

## **Conclusion :**

Dans cet ultime chapitre, nous avons défini les outils techniques qui nous ont permis de réaliser notre application. Ensuite, nous avons présenté le diagramme de déploiement. Enfin, nous avons illustré quelques interfaces d'interaction homme-machine de notre application.
## CONCLUSION GÉNÉRALE

Le facteur ayant guidé notre choix sur ce thème relatif au développement de site web est que ce dernier est une pensée d'actualité, et que c'est un levier sur lequel se base beaucoup d'entreprises aujourd'hui pour avoir plus de visibilité et toucher directement leur cible au bon moment et à plus grande échelle. De plus, la présence en ligne permet d'augmenter le chiffre d'affaires.

Par ailleurs, cette thématique est une chance inouïe pour nous, tant par la possibilité d'en apprendre plus sur le développement de site, mais aussi par la possibilité de donner l'occasion à beaucoup de personnes la chance de créer leur site elles même selon leur besoin et leur goût.

Après une étude de l'existant, nous constatons le manque de quelques fonctionnalités notamment réservation. Nous avons proposé de développer cette fonctionnalité nécessaire pour fournir un service client complet. à savoir lui permettre de de réserver par exemple dans le cas d'une entreprise hôtelière. Nous avons également revu des fonctionnalités déjà existantes pour pouvoir assurer un fonctionnement cohérent de toute la plateforme Vscloud, comme l'ajout des notifications au volet réservation. Mais encore, l'ajout des variantes au volet produit. Nous avons également modifier l'espace mon compte dans le but de permettre au client l'accès et la modification de ses informations.

Les fonctionnalités développées sont conçues selon la démarche de développement UP et avec UML pour une meilleure appréciation du comportement du système. Par la suite, nous avons utilisé HTML, Node JS, CSS, EJS, Bootstrap comme langages de programmation et Visual Studio Code comme outil de développement. Nous avons aussi eu recours à Réslio pour la synchronisation du code avec les membres de l'équipe. Wampserver,

MySQL, PHPMyAdmin pour la gestion de la base de données.

Les fonctionnalités développées répondent en tout point conformément au cahier des charges et aux attentes et exigences du donneur d'ordre.

## BIBLIOGRAPHIE

- [1] https ://apcpedagogie.com/cours-umllangage-de-modelisation-objet-unifie/
- [2] https ://www.visual-paradigm.com/guide/uml-unified-modeling-language/what-isuml/
- [3] https ://www.microsoft.com/fr-ca/microsoft-365/business-insights-ideas/ resources/ guide-to-uml-diagramming-and-database-modelinG .
- [4] http ://www.sii-tannarelli.com/ contenus*opale/diagrammessysmlwebgenauroraW/co/ sysmlcontexte.*
- [5] https ://www.commentcamarche.net/contents/1138-uml-cas-d-utilisation-use-cases .
- [6] https ://openclassrooms.com/forum/sujet/cas-dutilisation-et-description-textuelle .
- [7] http ://remy-manu.no-ip.biz/UML/Cours/coursUML5.
- [8] https ://www.lucidchart.com/pages/fr/ diagramme-dinteraction-uml
- [9] https ://fr.wikipedia.org/wiki/Visual<sub>S</sub>*tudiocode*
- $[10]$  https ://edutechwiki.unige.ch/fr/Git<sub>e</sub>t<sub>G</sub>*ithub*
- [11] https ://www.lebigdata.fr/Github : tout savoir sur cette plateforme d'hébergement de code (lebigdata.fr)
- [12] https ://fr.wikipedia.org/wiki/WampServer
- [13] https ://ls.dm.aws.gartner.com/software/173194/ resilio-sync
- [14] hhttps ://www.comprendre-internet.com/ Qu-est-ce-que-le-HTML.html
- [15] http ://webtuto.weebly.com/cest-quoi-le-css.html
- [16] https ://www.hostinger.fr/tutoriels/cest-quoi-bootstrap/
- [17] https ://www.pappleweb.com/index/definition-de-nodejs/
- [18] https ://fre.skyrunninganz.com/ 781396-what-is-ejs-what-is-ITBSUI

## *Résumé*

Aujourd'hui, L'informatique fait partie intégrante de la vie courante dans tous les domaines et prend de plus en plus de place dans le plus simple quotidien. Elle a ouvert les voies à un large éventail de méthodes de communication, permettant à la fois de rapprocher les distances, réduire les délais et minimiser les coûts.

Notre travail consiste à concevoir et réaliser un service de réservation en extension au service web VsCloud et apporter les modifications nécessaires pour y parvenir. Pour ce faire, nous avons suivi la démarche de développement logiciel UP et le langage de modélisation UML. La mise en œuvre de notre application a été effectuée sous l'environnement de développement Visual Studio Code VSC, à l'aide des langages de programmations suivants : Nodejs, HTML, CSS, EJS et de Framework Bootstrap . Nous avons utilisé MYSQL comme serveur de base de données.

**Mot clé** : L'informatique, service web, VsCloud, UP, UML, VSC, Nodejs, HTML, CSS, EJS, Bootstrap, MYSQL.

## *Abstract*

Today, IT is an integral part of everyday life in all fields and takes more and more place in the simplest daily life. It has opened the doors to a wide range of communication methods, simultaneously bringing distances closer together, reducing delays and minimizing costs.

Our job is to design and build a reservation service as an extension to the VsCloud web service and make the necessary changes to achieve it. To do this, we followed the UP software development process and the UML modeling language. The implementation of our application was done under the Visual Studio Code VSC development environment, using the following programming languages : Nodejs, HTML, CSS, EJS using Bootstrap Framework. We used MYSQL as the database server.

**Keywords** :Computing, web service, VsCloud, UP, UML, VSC, Nodejs, HTML, CSS, EJS, Bootstrap, MYSQL.